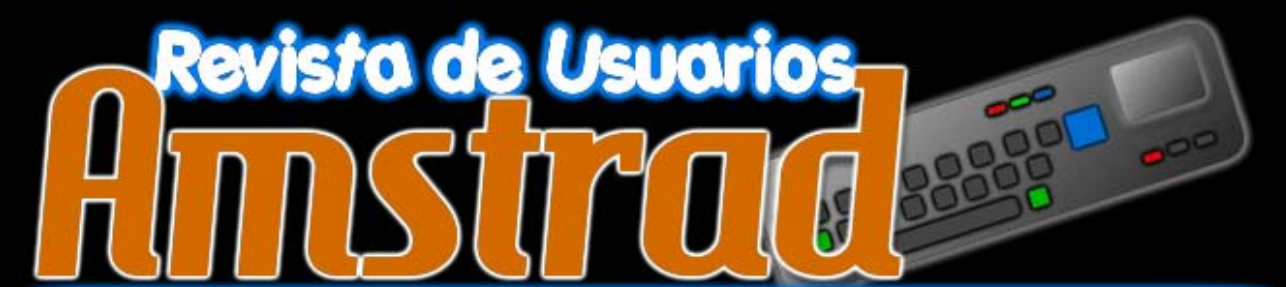

Publicación electrónica del Amstrad CPC - Año I - Número 0 - Junio 2006

**Lo último de ESP Soft resuelto** 

Nue El Taller

Tu Amstrad CPC por dentro

Nelli Trace

Cursos y Tutoriales

TOTAL MARKET BELG LOCATION

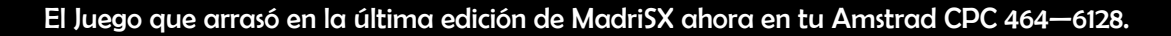

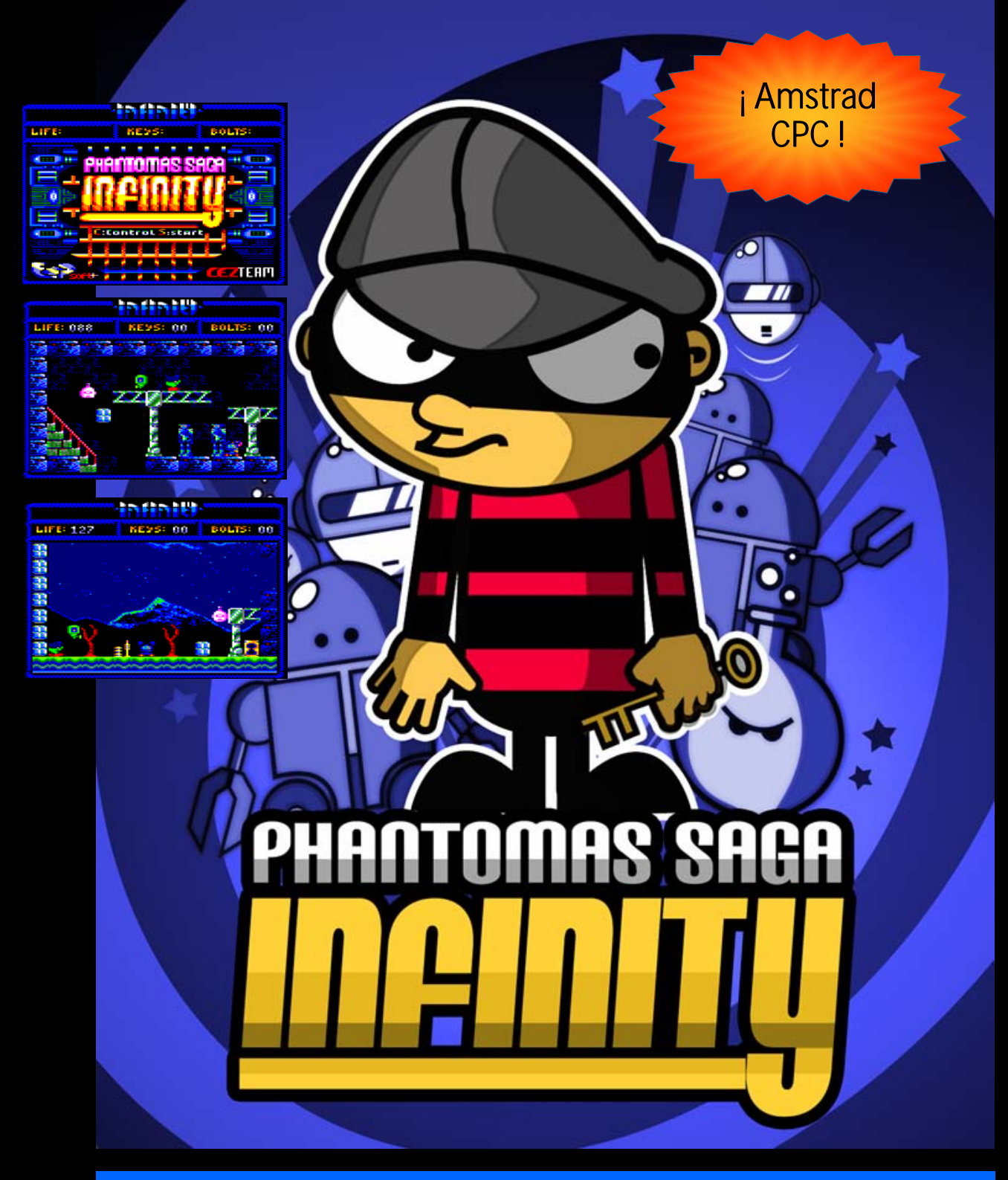

### Nuevos gráficos. Nuevo sonido. Reprogramado desde cero. Prepara tu Amstrad CPC para un nuevo clásico

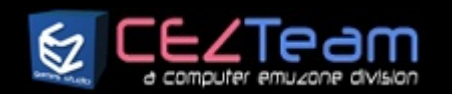

#### Una producción de

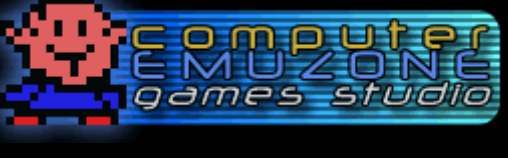

cezgs.computeremuzone.com

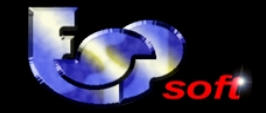

También disponible en Spectrum y MSX. Es un producto exclusivo de Computer Emuzone Games Studio. CEZ GS es una división de Computer Emuzone

### **Editorial**

### En este nûmero

*Pag. 4 El taller: "Cambiando la goma de la disquetera de un CPC 6128"* 

*Pag. 8 El Juego: "Gates to Hell", "Navy Moves"* 

*Pag. 12 S.O.S: "Gates to Hell", Solución y Pokes.* 

*Pag. 15 Por dentro: "El Amstrad CPC 464 por dentro"* 

*Pag. 18 Hoy hablamos con: "Bisarma".* 

*Pag. 20 Sacando partido al Amstrad: "Aprendiendo Dbase II" (I).* 

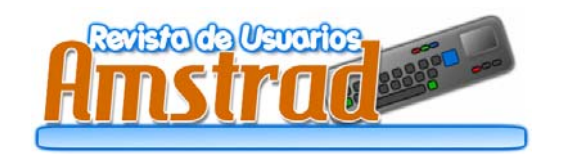

*Redacción y Colaboradores:* Bisarma, Scream, Artaburu, Miguel Sky, Litos, Dragon´s Lair, Sir Fred.

*Publicidad:* amstrad.mail@gmail.com

*Edita:* Amstrad ESP

*Realización:* RUA Press

*Distribución:* Nación Arcade (www.nacionarcade.net)

Agradecimientos a www.zonadepruebas.com

Prohibida la reproducción total o parcial de los originales de esta publicación sin autorización por escrito. No nos hacemos responsables de las opiniones emitidas por nuestros colaboradores y anunciantes.

Desde hace un tiempo se ha venido hablando de la posibilidad de hacer una revista en castellano dedicada al Amstrad CPC. Hasta ahora, parece ser que todo han sido ideas lanzadas al aire que se las ha llevado el viento. Pero siempre queda un pequeño poso que hace renacer la idea cada cierto tiempo. Esta vez, hace unos meses se propuso nuevamente hacer una publicación y nos hemos animado un poco a preparar este número 0. Un número que pretende dar pie a otros, y animar a nuevos colaboradores a participar activamente.

#### A quién va dirigida esta revista y porqué la publicamos.

Actualmente, existe bastante gente interesada en el mundillo retro, y dentro de esta gente, hay una parte creciente de interés hacia el CPC. Baste observar cómo va creciendo el número de usuarios nuevos en los foros dedicados, un crecimiento bastante constante, que aunque luego no escriban mucho, sí que parece que se mueven y se interesan por la actualidad. También aquellos que prefieren otras máquinas, seguramente, lean esta publicación al igual que nosotros seguimos sus publicaciones y nos enteramos de novedades y de artículos interesantes que, muchas vece,s se pueden extrapolar al CPC.

Esta publicación pretende recopilar aspectos importantes relacionados con el CPC: artículos prácticos, noticias y eventos, análisis de juegos y tutoriales. Lo habitual, pero hecha desde el punto de vista del aficionado al CPC y, obviamente, haciendo hincapié en el CPC.

Será una revista imprimible para poder consultar artículos en papel, artículos que están en la red pero que consideramos que son útiles y que pueden tener un lugar en una estantería junto con otras revistas o libros. Porque, a mí por lo menos, me sigue gustando más leer del papel que de la pantalla.

Desde estas líneas quiero dar las gracias a los colaboradores, a los que muestran interés leyendo esta publicación y a los que la apoyan. Espero poder volver a saludaros en el número 1 de la revista. Y mientras tanto, disfrutad de los contenidos de este número 0.

Artaburu

*Año I - Nº 0 - Junio 2006* 

# **HTU VENGANZA SERA TERRIBLE !!**

SEGURO QUE ALGUNA VEZ TUS PADRES TUS PADRES TE HAN DICHO: ¡¡NIÑO DEJA YA DE MATAR<br>MARCIANOS Y DEDICA EL ORDENADOR A ALGO MAS SERIO¡¡... Y TU AGUANTANDO MECHA: AHORA ES LA<br>TUYA. SE HAN TARDADO 6 MESES EN TERMINAR EL MEJOR J **VA A DIVERTIR.** 

Y ADEMAS... TU VENGANZA SERA TERRIBLE CUANDO JUEGES CON TUS PADRES Y LES DEMUESTRES QUE SABES **MAS QUE ELLOS. : TE IMAGINAS?** 

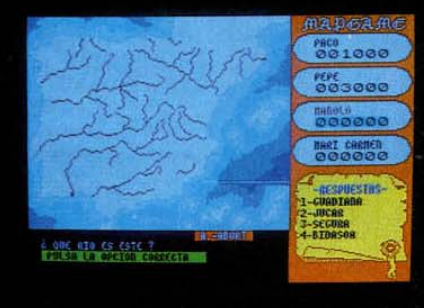

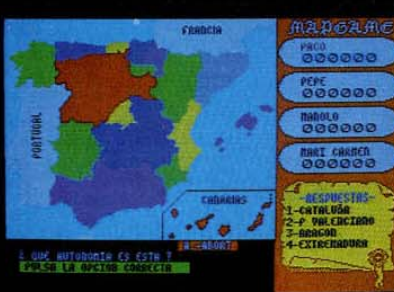

**PUEDEN COMPETIR HASTA 4 JUGADORES**  $\bullet$ **EQUIPOS** 

**PRESENTADO EN UN GRAN ESTUCHE** QUE INCLUYE **UN MAPA DESPLEGABLE**  **AFLUENTES PROVINCIAS AUTONOMIAS SIERRAS RIOS CORDILLERAS PICOS MONTES** 

**OPCIONES DE CONSULTA Y JUEGO** 

#### **DESAFIA A TUS PADRES**

**DISPONIBLE PARA SPECTRUM y AMSTRAD** Santa Engracia, 17. 28010 MADRID. Tín: 447 34 10

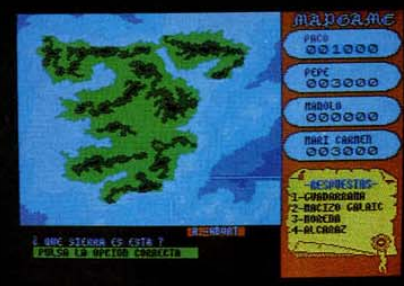

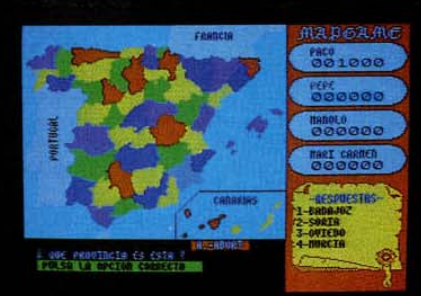

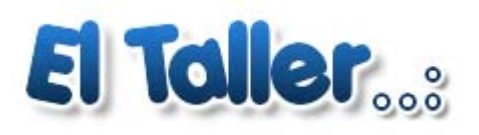

#### CAMBIANDO LA GOMA LA DISQUETERA CPC 6128

Textos: Dragon's Lair | Fotografías: Sir Fred

*Bien, antes de todo agradecer las fotos enviadas por SirFred, para el cambio de goma y sustitución de la disquetera.* 

*Este articulo intenta ser una guía de como cambiar la goma, creo que sería interesante tener un paso a paso de este procedimiento, para que todo aquel que tenga que hacerlo tenga una referencia. Este artículo esta abierto a mejoras en el procedimiento y a opiniones para que sea lo mas fácil posible para todos aquellos que quieran reparar nuestras "VIEJOS CACHARROS" .* 

*Ante de todo, decir que para la manipulación de nuestro 6128 es necesario dos destornilladores de estrella. Es preferible que el destornillador sea imantado ya que facilitará el sacar los tornillos que están introducidos en las ranuras .* 

*La carcasa exterior: todos los tornillos son iguales, y con unos destornillador de estrella mediano los podremos extraer.* 

*La placa de la disquetera : aquí necesitaremos un destornillador de estrella mas pequeño, aunque tengo que reconocer que yo los saque con una abrecartas. La punta de esta pequeña navaja es simétrica y muy fina y sale con facilidad; echarle un poco de imaginación* 

*Goma a sustituir: aquí es donde encontré algunas dificultades. He visto que todo el mundo inserta una goma verde, la de las lechugas, los pollos y demás. Yo aquí tengo mi propia opinión, las gomas verdes son mas rígidas y mas anchas, así que cuando la ponía me sobresalía de la polea con lo que imaginé que en algún giro saltaría, y así sucedió. Así que, en mi opinión, las gomas marrones de toda la vida van mejor, aunque hay que buscar una un poquito mas ancha. Esto es mejor que lo probéis vosotros mismo la que puede ir mejor .* 

*[ comentado por deepfb> inicialmente sería recomendable la compra de una goma de similares características en una tienda de electrónica. Las medidas aproximadas, gentileza de deepfb son: 72mm (diámetro) x 3mm (ancho) x 0.5mm (grosor). El precio puede oscilar entre 50 cent. y 2 €uros. ]* 

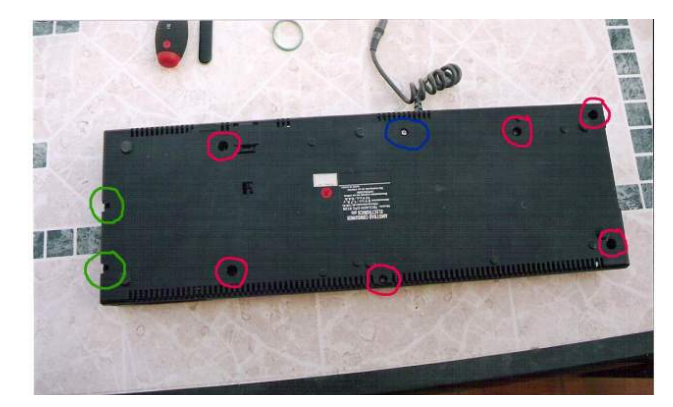

*La carcasa tiene 9 tornillos, de tres clases distintas Como podéis ver, en color rojo, o rosa (que chic), hay seis tornillos de color oro, que es aquí donde necesitareis un destornillador imantado para extraerlos mejor.* 

#### *De color azul, hay uno de color plata, una poca más grande que los anteriores.*

*De color verde, los dos que esta en el lateral, que son negros, más cortos que los primeros, y que están anclados a lado de la disquetera. Una vez extraídos todos, tendremos 9 tornillos. Guardarlos bien.* 

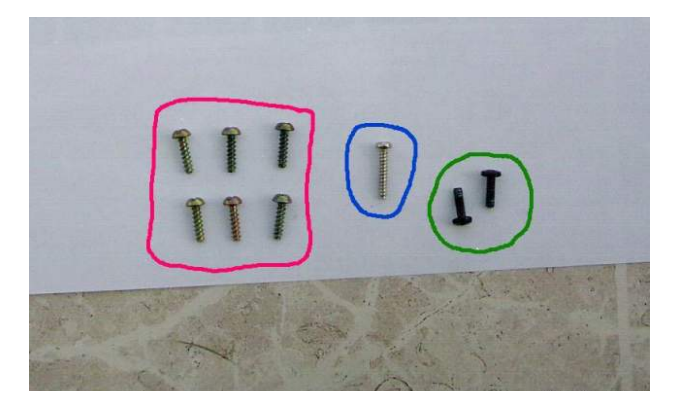

*La carcasa se puede sacar con facilidad. Si no habéis limpiado nunca el interior, ahora es el momento. Yo utilizo una brocha pequeña de cerdas finas, pero que sea buena, no interesa que los pelos de la brocha se caigan. También sirve un cepillo viejo de dientes para los rincones y respiraderos.* 

#### *2- DESMONTANDO LA DISQUETERA.*

*Aquí empieza lo que se puede decir "lo delicado", la goma de la disquetera está en la parte de abajo, tal y como vemos la disquetera, así que tendremos que extraer dos tornillos más .Nos valdrá el mismo destornillador con los que sacamos la carcasa.* 

*EN COLOR ROSA podemos ver los tornillos que tenemos que extraer, pero CUIDADO, como podemos ver en la foto, en el tornillo de abajo hay un cable que sale de la placa hasta el tornillo de la disquetera. A la hora de volver a montarlo hay que volver a ponerlo.* 

*En la foto que vemos a continuación podemos ver un circulo rojo, cuando hayamos extraído los tornillos, con cuidado hay que sacar los cables del pequeño clip a los que están sujetos.* 

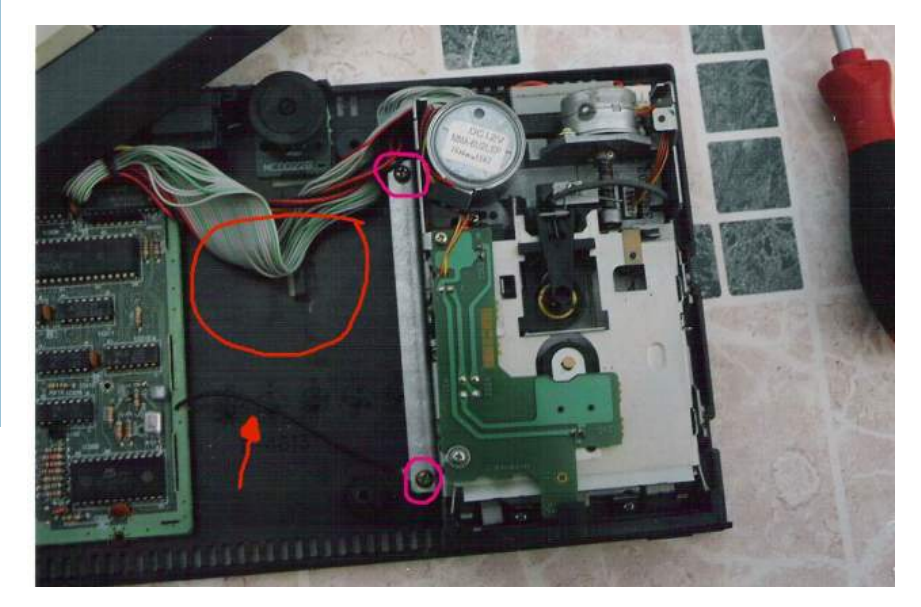

*[ comentado por deepfb > Al desmontar la placa de la disquetera, mucho ojo a una pieza con forma de clavo o alfiler romo: si la agitáis o le dais la vuelta (si la ponéis es un posición original), lo más probable es que se caiga. Esa pieza forma parte del mecanismo que determina si un disquete está protegido contra escritura. Su presencia no es vital (si la perdéis, el ordenador siempre creerá que los disquetes están protegidos), pero es mejor no prescindir de ella... ]* 

*Ya podéis ver como están marcados los tornillos que tenemos que extraer. Estos son mas pequeños, y tenemos que tener cuidado ya que vienen con arandelas, una normal y la otra en forma de estrella. Lo dicho, guarda bien todo ......* 

*Una vez sacados los tornillos, tenemos que tener mucho cuidado al extraer la placa ya que está sujeta por dos clips de plástico, tal como se ve en la marca con dos círculos de la imagen, así que hay que extraerla en la misma dirección que marca la flecha y tener cuidado al sacarla, que el piloto rojo de nuestra disquetera sale con la placa. Cuidado al sacarla .* 

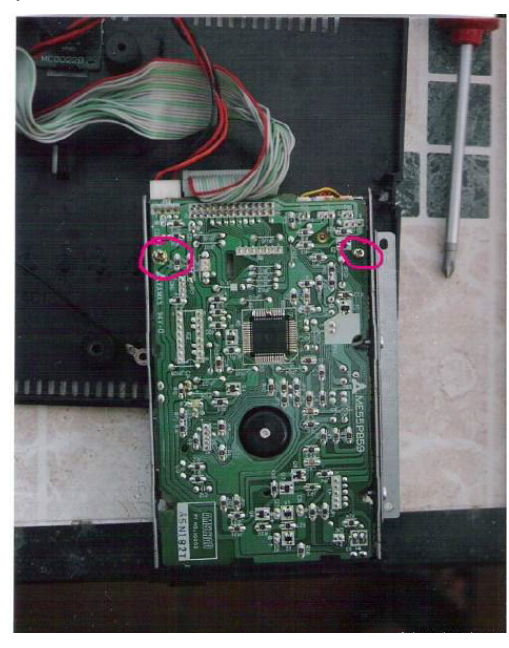

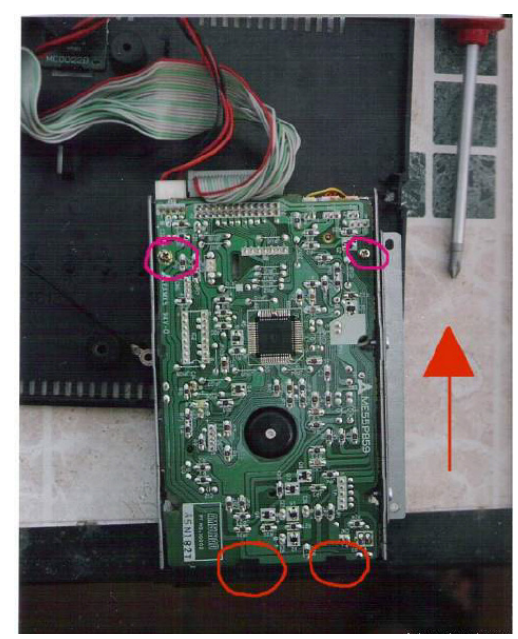

*Una vez extraída la placa, podemos ver que la goma o no está, o la podemos ver muy suelta, sin estar tensada. Eso quiere decir que ya le ha llegado su hora. La mía estaba así, bueno ,se rompió al quitarla ...* 

*Llegados a este punto es difícil hacer una foto mientras se cambia la goma, así que lo único que os puedo recomendar es que no tiréis de la placa y la mejor manera de cambiar la goma es colocarla por la polea pequeña y luego, encarándola a la grande y sin soltarla, girar la rueda. Ella misma entra por la guía.* 

*Ya se que parece un poco raro pero, siempre con cuidado, hacer lo que creáis mejor. En esta parte el saber improvisar da el mejor resultado...* 

*Siempre que se acaba algo, y ves los resultados, uno se emociona ;-)* 

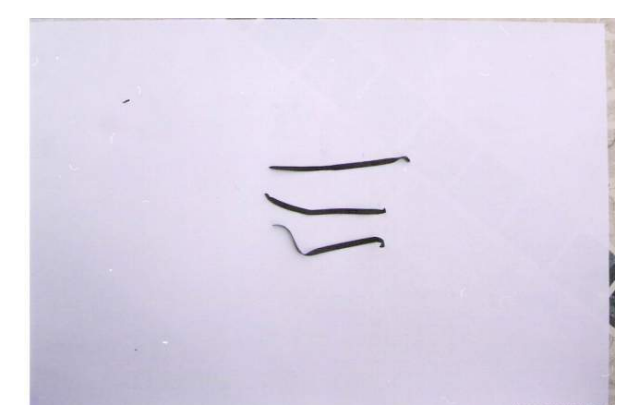

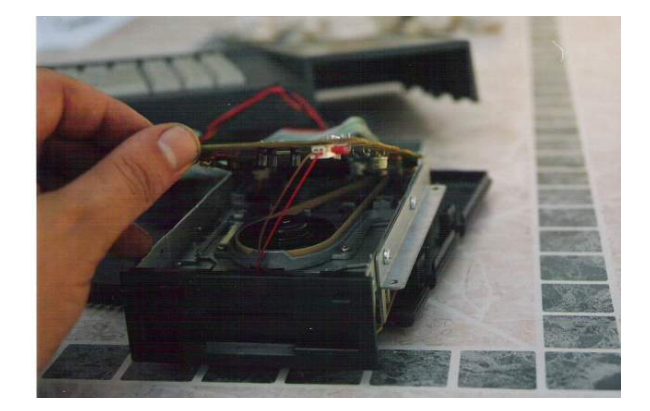

#### *3- VOLVER A MONTAR.*

*Lo mejor es coger esta pequeña guía y hacerlo en sentido inverso.* 

*Cuidado al meter la placa, asegúrate que está metida en los clips y de que los tornillos tengan las arandelas. Dale la vuelta e introduce los tornillos y el cable que sale de la placa a la disquetera, intenta meter el cableado otra vez en el clip para que no estén sueltos.* 

*Ten cuidado al poner la carcasa. Si los cables no están bien puestos se engancharán por arriba ( enc – apag ) . Después vuelva a poner todos los tornillos y…. ¡ a jugar ¡* 

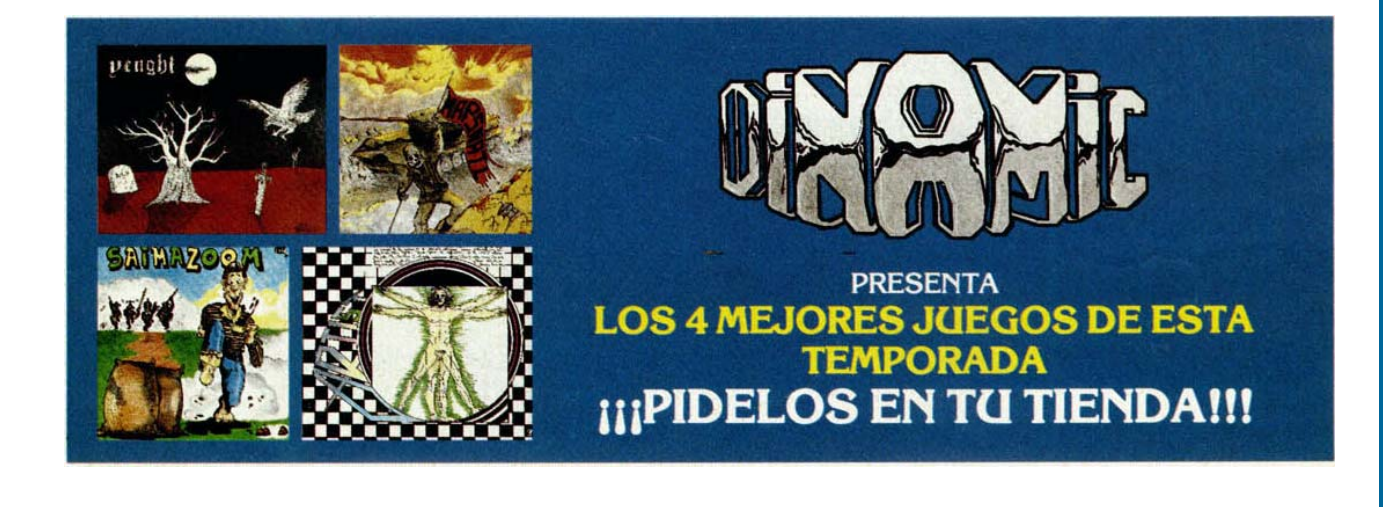

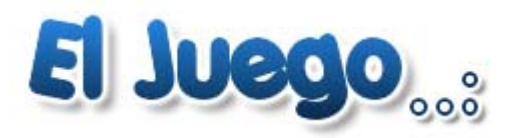

#### Gates to Hell ESP Soft 2005

TEXTOS: BISARMA

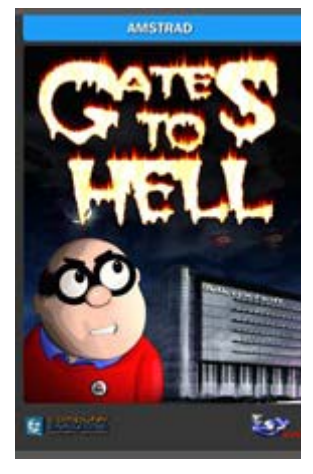

*Primero fue la adaptación del genial juego de puzzles de Sega, "Columns", para nuestros Cpc y ahora los chicos de ESP Soft vuelven a la carga con un plataformero con toques de videoaventura y con cierta inspiración en juegos como el mítico Abu Simbel de Dinamic llamado Gates to Hell.* 

*¿ Y que nos ofrece este Gates…? pues bien, en palabras de sus creadores esto seria más o menos su argumento para meternos de lleno en la aventura: "Estamos en un futuro próximo y resulta que una organización de antiguos gurús de los ordenadores (Sinclair, Sugar,...) se han enterado de los intentos de Mr. Gates para alienar a la humanidad con su imprescindible nuevo sistema operativo: Windows to Hell (W2H). Este SO se está desarrollando en secreto en las ultrasecretas instalaciones de Microchoft.* 

*La única forma de evitar que toda la humanidad caiga en manos de Mr.Gates es destruyendo el W2H completamente, destrozando todas las grabaciones y todos los códigos fuente que se encuentran en el ordenador central del búnker, que corre un SO windows. Expertos informáticos contratados por los gurús de otros tiempos han conseguido infiltrarse en uno de los ordenadores del búnker y lo han infectado con un virus altamente peligroso que es capaz de reventar cualquier Windows, el problema es que no han podido acceder al ordenador central ya que no está conectado al exterior. Para poder destruir el W2H hay que infiltrarse en el búnker e infectar el ordenador central.* 

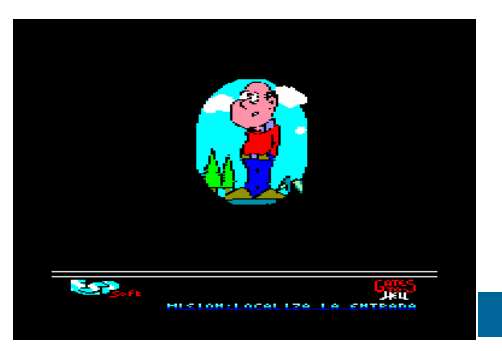

*El grupo de gurús, consciente de la importancia de la misión, ha decidido reclutar a un joven de la vieja guardia, antiguo usuario de Amstrad que valore la libertad y el conocimiento. Alguien capaz de sacar adelante un reto en el que le pueda ir la vida, pero que sepa que con el éxito de su misión puede salvar a la humanidad. Tú has sido elegido, tu objetivo es borrar el W2H del mapa. La recompensa, la libertad.".* 

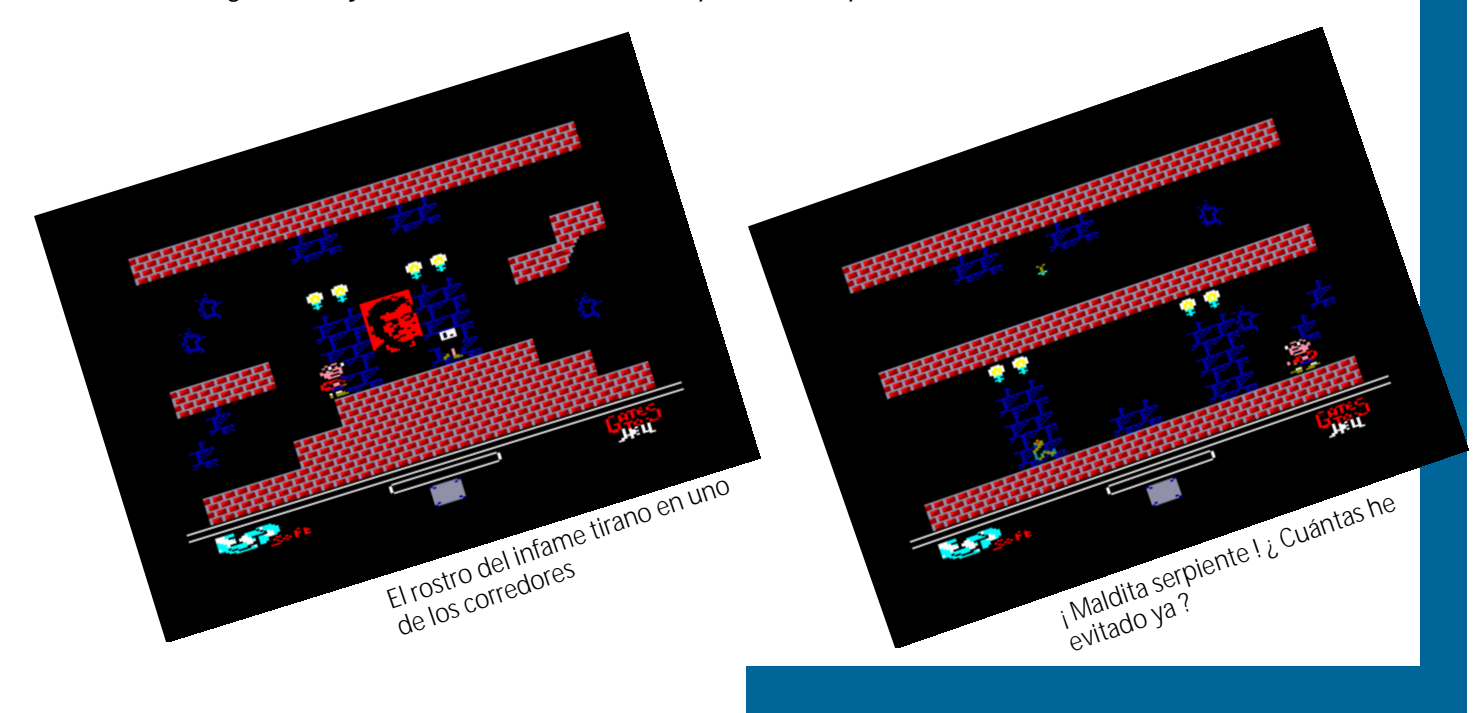

 *Dicho esto, pasemos a ver que nos depara esta genial aventura. Como citaba líneas más arriba estamos ante un juego de plataformas con toques de videoaventura. A lo largo de tres enormes fases con multitud de pantallas, tendremos que abrirnos paso entre malosos hasta cometer nuestro objetivo final, destrozar la supercomputadora de Microchoft. Para ello contamos con tan sólo una vida representada por una barra de energía que ira bajando cada vez que tomemos contacto con nuestros enemigos, así como con dos clases de saltos (uno corto y otro largo, al más puro estilo Abu Simbel) y como no, con nuestra pericia para recolectar los diferentes objetos que necesitamos para avanzar en la aventura y sortear a nuestro paso a los malosos de turno.* 

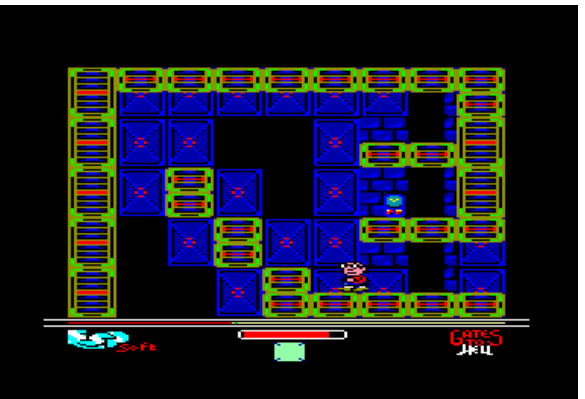

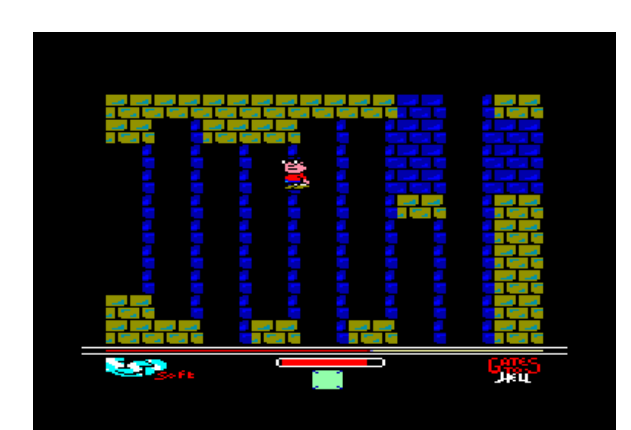

Las increíbles instalaciones de Microchoft. Nuestro protagonista realizando un increíble salto.

 *El juego se desarrolla en los exteriores del bunker de Microchoft, en su interior y en los subterráneos de la corporación. Con tan sólo una vida tendremos que salir airosos de las dificultades que nos vayamos encontrando y tan sólo en la segunda fase, gracias a algunos z80 que quedaron desperdigados por el mapa podremos recargar nuestra energía.* 

 *Gates to Hell aunque a mi, personalmente, no me parece un juego fácil, también es verdad que no tiene una dificultad desmedida, a excepción posiblemente de la última fase (la escapada del bunker). En todo momento, a poco que le prestemos atención, nos dará la sensación de controlarlo y de que el juego nos deja avanzar, permitiéndonos así el quedar con esa sensación de "hay que echar otra partida más a ver si consigo llegar otro poco…". Por lo tanto, se puede decir que tiene un dificultad bien medida.* 

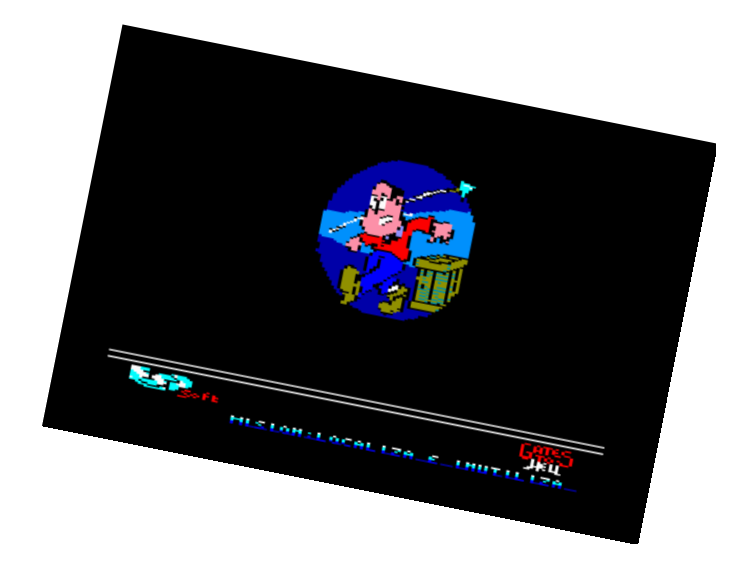

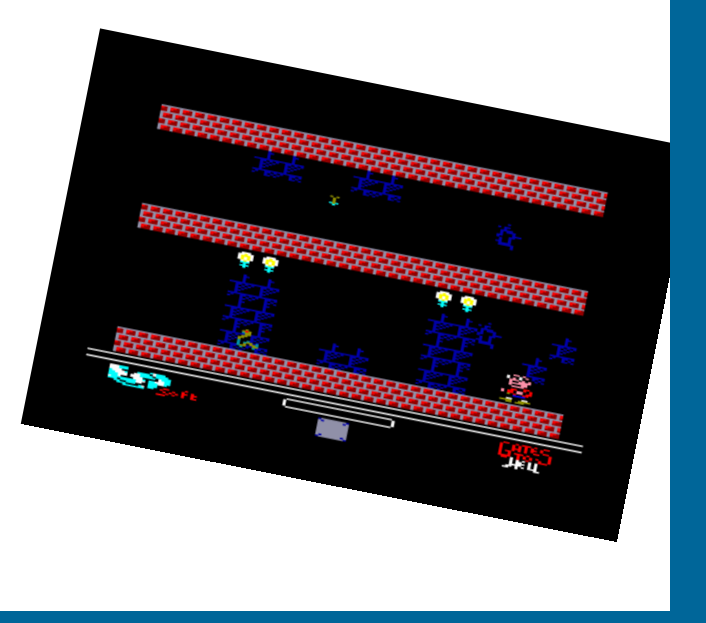

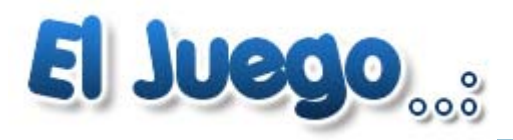

#### Navy moves Dinamic 1988

#### Análisis: Bisarma

*Después del éxito obtenido por Army Moves, Dinamic se disponía a lanzar por estas fechas, para todos los 8 bits, y posteriormente, para los 16 bits, la secuela de este clásico. Pero la versión que nos ocupa ahora es la de nuestro queridísimo Amstrad Cpc.* 

*Al inicio, Dinamic nos presentaba el juego en una versión que podríamos denominar Deluxe, o de coleccionista, por la nada despreciable cifra de 1200 pesetas de la época, pero que bien merecía la pena pagar por la cantidad de extras que traía: caja grande de cartón, el juego en sí además del Army Moves, mapas de la isla y del submarino donde teníamos que infiltrarnos, e instrucciones precisas en un sobre y demás con todas las claves de la llamada operación Cefalópodo. Con el tiempo, Dinamic reedito el juego en una versión de caja pequeña (por lo menos en cinta) que ya costaba 875 pesetas y que venia con unas instrucciones peladísimas y sin el Army Moves.* 

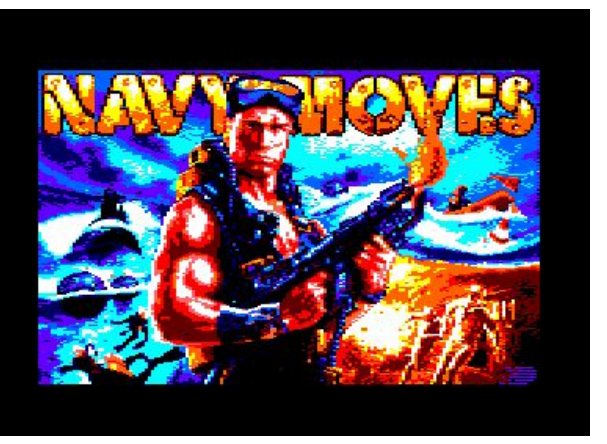

*El juego se estructura en los que Dinamic llamó, FX Doble Carga, es decir, el juego se divide en dos partes claramente diferenciadas entre sí y de carga independiente. A la segunda carga sólo se puede acceder si previamente hemos completado la primera, tras lo cual se nos proporcionará el código de acceso a esta segunda.* 

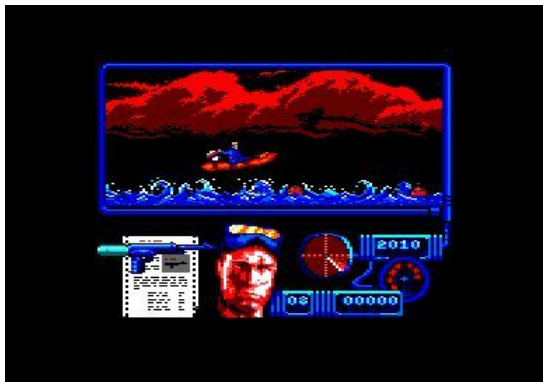

*La primera parte es un arcade en toda regla dividido a su vez en tres partes. Una primera se correspondería con nuestro personaje montado en una lancha zodiac y saltando minas a la vez que también mata (en algunas partes de este nivel) a otros enemigos que salen en motos acuáticas. Tras dicha fase pasamos a sumergirnos en el agua con nuestro traje de buzo y armados con un arpón para hacer frente a una cantidad ingente de tiburones y de buzos que no duda-*

*rán un instante en liquidarnos.* 

*Si pasamos de aquí, accederemos a la gruta secreta que hay debajo de la isla y por consiguiente al último nivel de esta primera carga que consiste en manejar un batiscafo eliminando pulpos gigantes, tras los cuales nos aparecerá un enemigo final consistente en una morena gigante a la cual tendremos que hacer frente para poder acceder al interior del submarino, que es donde transcurre la segunda parte de juego.* 

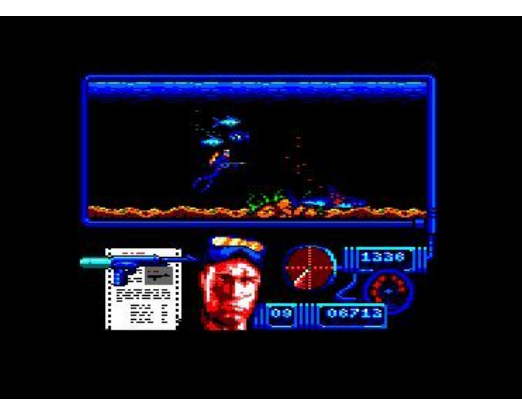

*La segunda parte del juego, como dije líneas más arriba, trascurre en el interior del submarino nuclear y pasamos del arcade puro y duro, al arcade con toques de videoaventura. En esta fase deberemos de recorrer el submarino en busca de los códigos de los oficiales que nos den acceso a las terminales para poder realizar varias operaciones que detengan el avance del submarino, para posteriormente poner una bomba y salir pitando del mismo antes de que haga explosión. Si lo conseguimos, seremos recompensados con un bonito final que os dejo que descubráis vosotros mismos.* 

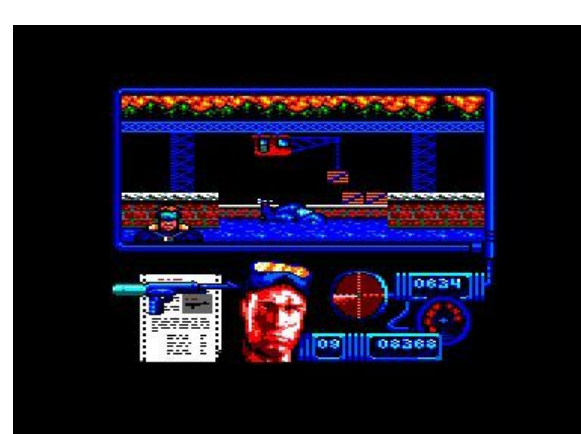

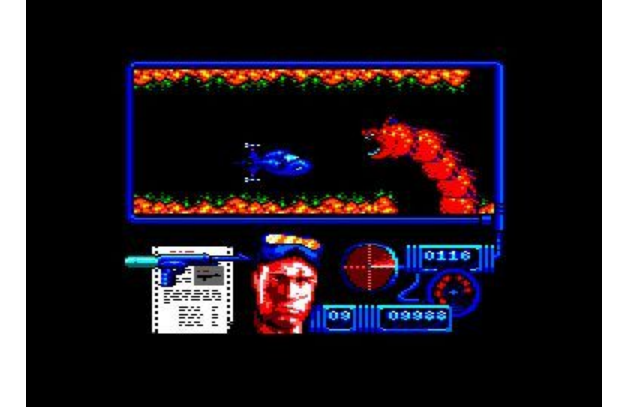

*Técnicamente el juego está más que bien a mi parecer. Gráficos bonitos, si se posee un monitor a color, un scroll correcto, unos fx bastante bien realizados y una banda sonora que le va perfecta al juego. En el apartado de jugabilidad podemos decir, que se trata de un juego difícil, sobre todo en la primera carga, en los niveles correspondientes a las minas y a los pulpos. La fase de los tiburones y la segunda carga ya se hacen más asequibles. Con todo y con ello, se le acaba pillando el truco y se puede ventilar el juego en un momento. Además, pese a esta gran dificultad, el juego posee una adicción tremenda que, por lo menos en mi caso, me hizo estar pegado delante de la pantalla como ningún otro juego lo había logrado hasta el momento.* 

*Bisarma* 

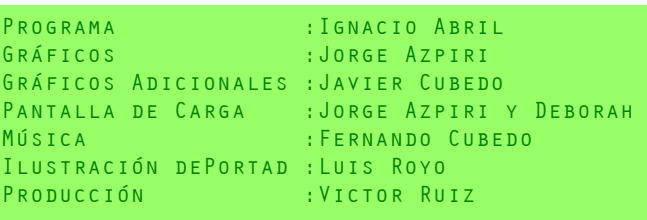

*El referente hispano en el mundo de los juegos y la emulación* 

*NALIONARLADE.NET* Un mundo en una nación

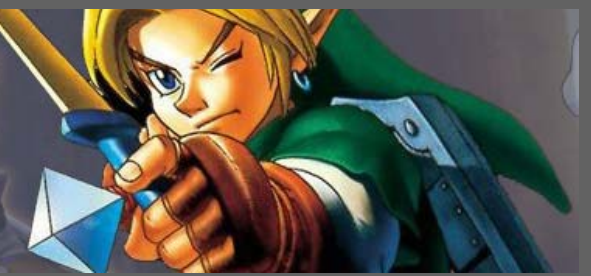

## *www.nacionarcade.net*

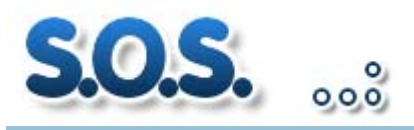

#### POR ARTABURU

#### *Zona Bosque.*

*En esta primera pantalla hay que localizar la entrada al Bunker de Microchoft. Para poder acceder primero hay que localizar la llave (1) y con ella abrir el candado (2). Esto nos dará acceso al interruptor (3) que abre la entrada a las cuevas (4). Una vez en las cuevas hay que encontrar la entrada (5).* 

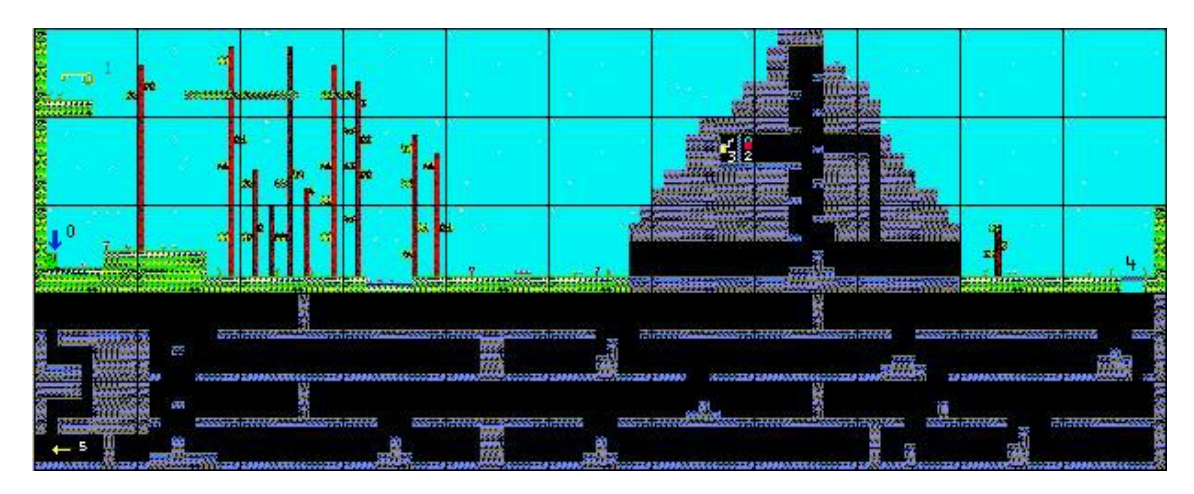

#### *Zona Bunker.*

*En esta pantalla hay que infectar el ordenador central de Microchoft. Debemos encontrar un disquete, infectarlo y con transferir ese virus al ordenador central.* 

*El acceso a las oficinas (zona 2) y a las alcantarillas (zona 3), está inicialmente cerrado. Necesitamos coger la llave (2) y abrir el candado (3). Para acceder a la llave hay que mover el interruptor (1) ya que la llave se encuentra encerrada. Con el acceso abierto, hay que coger el disquete (4) e infectarlo en el ordenador viroso (5). Ya sólo falta ir al ordenador central y pasarle el virus (6).* 

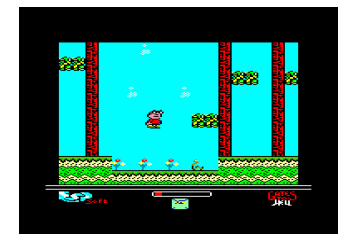

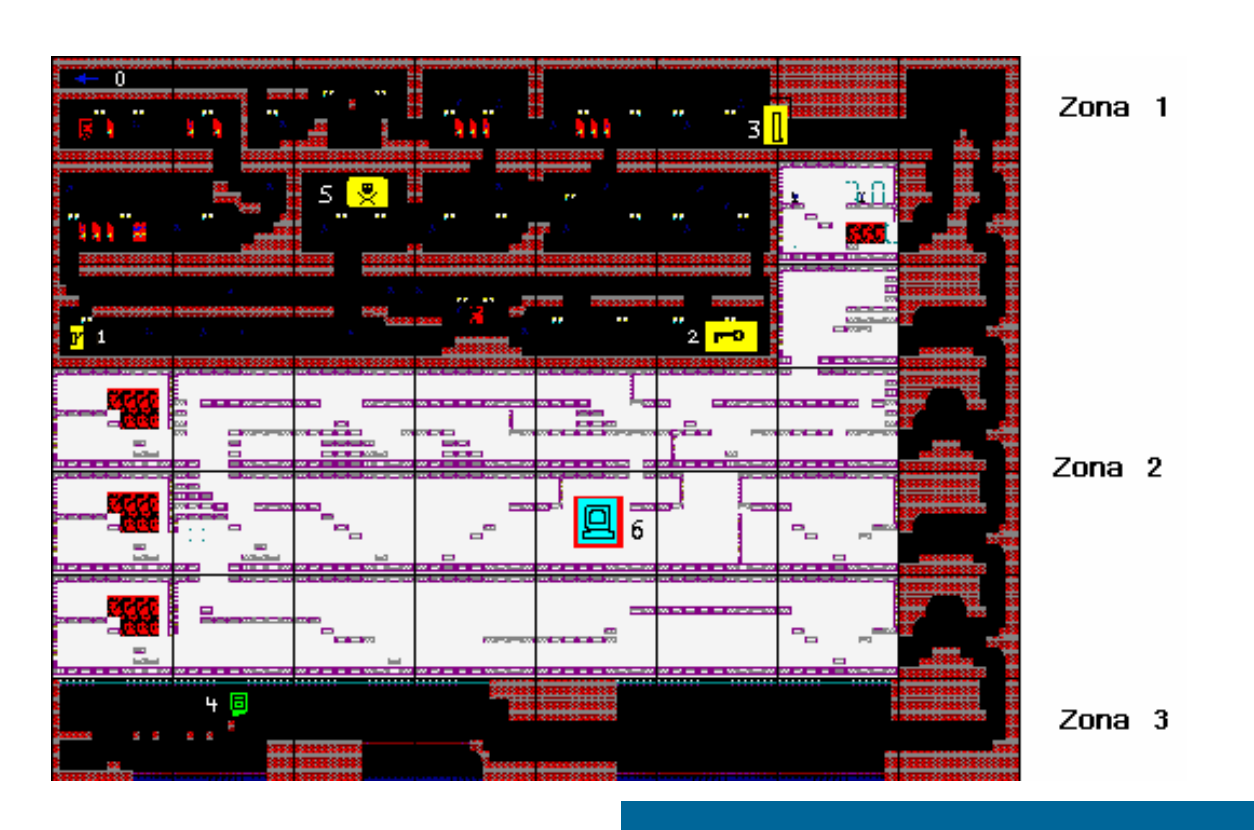

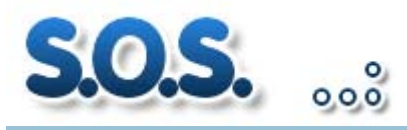

#### Gates to Hell La solución

POR ARTABURU

#### *Zona Cuevas.*

*En esta zona, el objetivo es llevar a la salida (1) desde la entrada (0). Cuidado con el tiempo, los enemigos y las trampas.* 

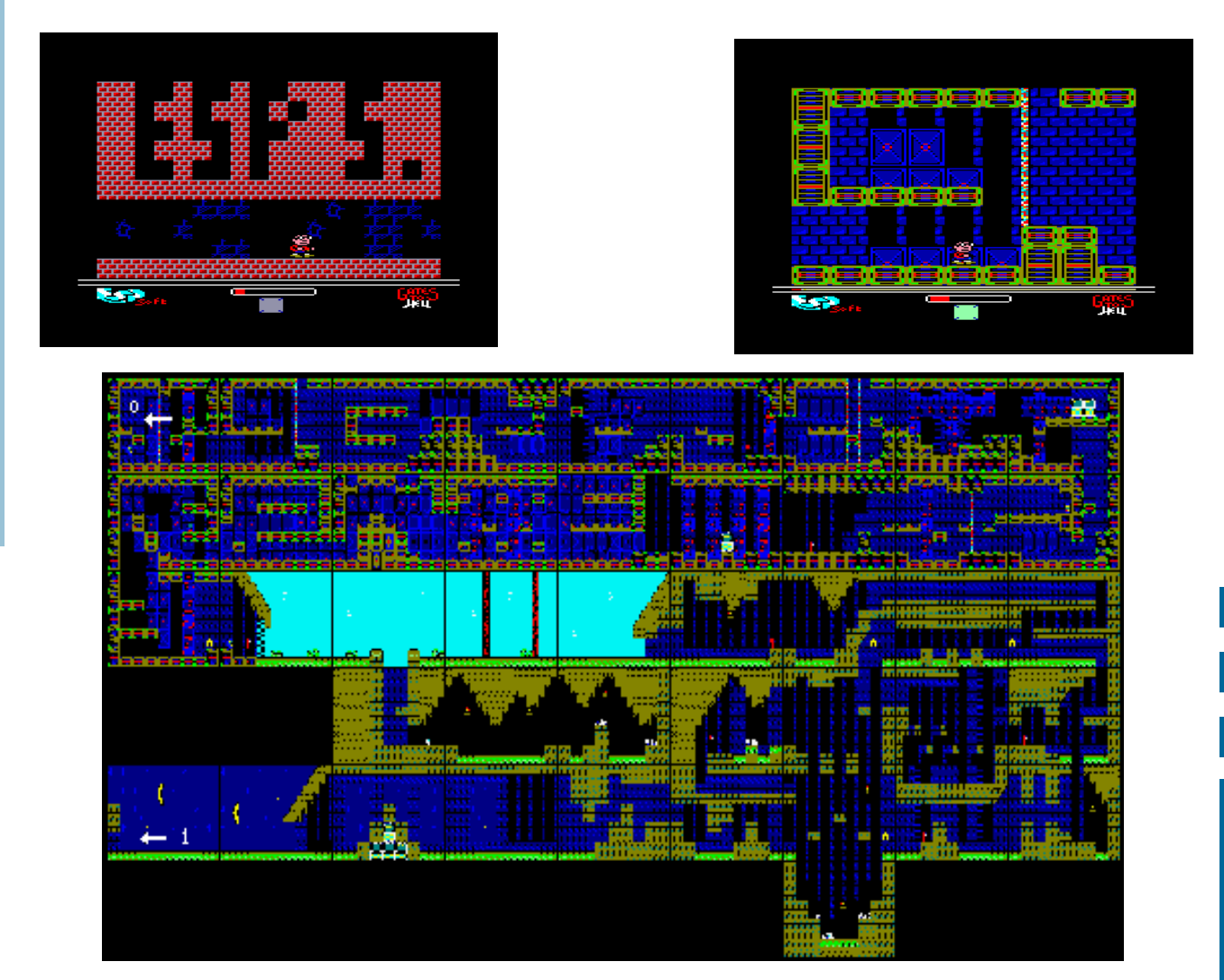

*Y bueno, si con el mapa y las pistas no te es suficiente para pasarte el juego, siempre puedes usar el cargador que te proporcionamos a continuación.* 

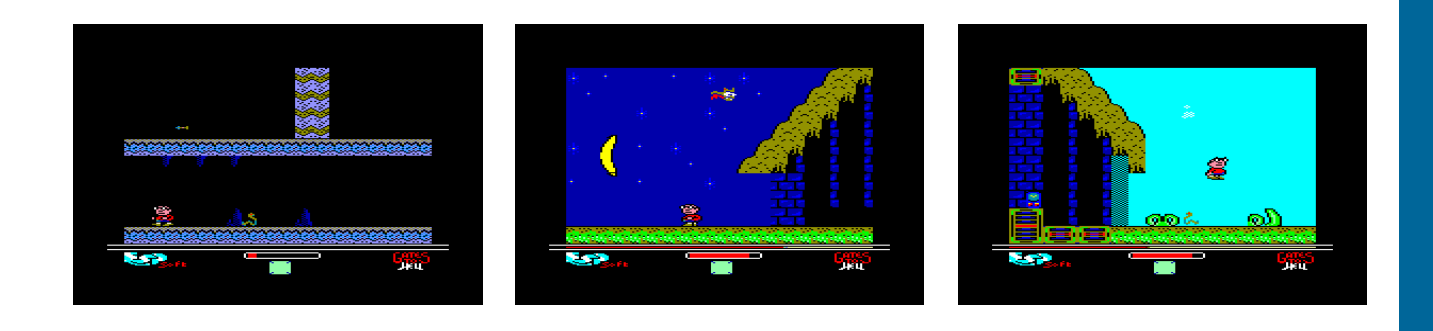

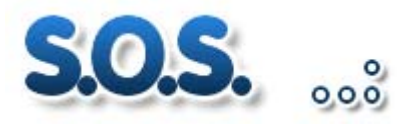

#### Pokes Gates to Hell

POR ARTABURU

*Con este código se juega al G2H con vida infinita. Para la versión cinta ejecuta el listado y sáltate los dos primeros bloques de la cinta para que funcione. El bloque 1 es el cargador en Basic que llama al cargador binario que está en bloque 2. El nuevo código incorpora el cargador basic y el binario en uno solo.* 

#### *Versión Cinta*

1 REM Cargador cinta G2H Vida infinita 2 REM ESP Soft 2006 5 INPUT "Vida infinita (s/n)";vida\$ 10 MODE 0: BORDER 0 20 LOCATE 1,23: PRINT"Gates to Hell":PRINT"Esp Soft 2006":PRINT"Vida infinita":MEMORY &1FFF 30 BORDER 0: INK 15,11: INK 14,24 40 FOR x=0 TO 15:READ a:INK x,a,a:NEXT 100 FOR x=0 TO 506 110 READ a\$ 120 POKE &A000+X,VAL("&"+A\$) 130 NEXT 140 IF UPPER\$(vida\$)="S" THEN CALL &A18C ELSE 160 150 END 160 POKE &A1F0,0:POKE &A1F1,0:POKE &A1F2,0:CALL &A18C:END 999 DATA 1,24,20,6,26,0,2,3,10,12,14,16,18,22,24,11 1000 DATA 18,3E,18,1,0,CD,1D,A0,20,0B,D9,CD,36,A0,CD,5B 1010 DATA A0,CD,36,A0,D9,ED,71,C1,D9,8,F1,8,C9,F3,DD,7E 1020 DATA 4,DD,6E,2,DD,66,3,E5,DD,E1,D9,E1,8,F5,8,C5 1030 DATA 1,10,F6,ED,49,E9,21,0,0,2D,20,FB,25,20,F8,C9 1040 DATA CD,1D,A0,5,D9,1,10,7F,ED,49,37,CD,D3,A0,9F,32 1050 DATA 4,A0,1,54,7F,ED,49,D9,4,18,BA,21,80,1F,CB,7F 1060 DATA 28,3,21,98,0C,8,13,DD,2B,3E,10,47,10,FE,D9,ED 1070 DATA 79,D9,EE,20,6,A4,2D,20,F3,5,25,F2,6C,A0,6,2F 1080 DATA 10,FE,D9,ED,79,D9,3E,30,6,37,10,FE,D9,ED,79,D9 1090 DATA 1,30,3B,8,6F,18,9,7A,B3,28,0B,DD,6E,0,7C,AD 1100 DATA 67,3E,10,37,18,1A,6C,18,F5,79,CB,78,10,FE,30,4 1110 DATA 6,2F,10,FE,D9,ED,79,D9,6,2A,20,ED,5,A7,3E,10 1120 DATA CB,15,20,E8,1B,DD,23,6,1D,7A,3C,C2,97,A0,6,3B 1130 DATA 10,FE,C9,14,8,15,1,10,7F,ED,49,0E,4B,ED,49,D9 1140 DATA ED,78,D9,1F,E6,40,F6,2,4F,BF,C0,CD,65,A1,30,FA 1150 DATA 21,15,4,10,FE,2B,7C,B5,20,F9,CD,61,A1,30,EB,6 1160 DATA 9C,CD,61,A1,30,E4,3E,C6,B8,30,E0,24,20,F1,6,C9 1170 DATA CD,65,A1,30,D5,78,FE,D4,30,F4,CD,65,A1,D0,79,EE 1180 DATA 3,4F,26,0,6,CD,18,1F,8,20,7,30,0F,DD,75,0 1190 DATA 18,0F,CB,11,AD,C0,79,1F,4F,13,18,7,DD,7E,0,AD 1200 DATA C0,DD,23,1B,8,6,CE,2E,1,CD,61,A1,D0,3E,DC,B8 1210 DATA CB,15,6,CD,30,F3,7C,AD,67,7A,B3,20,CB,7C,FE,1 1220 DATA C9,CD,65,A1,D0,3E,18,3D,20,FD,A7,4,C8,D9,ED,78 1230 DATA D9,1F,A9,E6,40,28,F4,79,EE,40,E6,5F,3C,4F,E6,3F 1240 DATA F6,40,D9,6,7F,ED,79,6,F5,D9,37,C9,DD,36,4,1 1250 DATA 11,A0,11,DD,36,3,40,DD,36,2,0,CD,40,A0,CD,0 1260 DATA 40,DD,36,4,1,11,FF,3F,DD,36,3,C0,DD,36,2,0 1270 DATA CD,40,A0,DD,36,4,1,11,DF,1F,DD,36,3,40,DD,36 1280 DATA 2,10,CD,40,A0,DD,36,4,1,11,A1,10,DD,36,3,7F 1290 DATA DD,36,2,F0,CD,40,A0,DD,36,4,1,11,BE,3F,DD,36 1300 DATA 3,0,DD,36,2,50,CD,40,A0,3E,0A,32,74,4E,3E,C9 1310 DATA 32,EB,4D,CD,10,40,C9,0,0,0,0

#### *Versión Disco*

1 REM Cargador disco G2H Vida infinita 2 REM ESP Soft 2006 5 INPUT "Vida infinita (s/n)";vida\$ 10 MODE 0: BORDER 0 20 LOCATE 1,23: PRINT"Gates to Hell":PRINT"Esp Soft 2006":PRINT"Vida infinita":MEMORY &1FFF 30 BORDER 0: INK 15,11: INK 14,24 40 FOR x=0 TO 15:READ a:INK x,a,a:NEXT 100 FOR x=0 TO 177 110 READ a\$ 120 POKE &9300+X,VAL("&"+A\$) 130 NEXT 140 IF UPPER\$(vida\$)="S" THEN CALL &9300 ELSE 160 150 END 160 POKE &9380,0:POKE &9381,0:POKE &9382,0:CALL &9300:END 999 DATA 1,24,20,6,26,0,2,3,10,12,14,16,18,22,24,11 1020 DATA AF,CD,0E,BC,F3,6,8,21,88,93,11,0,C0,CD,77,BC 1030 DATA 21,0,40,CD,83,BC,CD,7A,BC,FB,CD,0,40,F3,6,4 1040 DATA 21,AE,93,11,0,C0,CD,77,BC,21,0,C0,CD,83,BC,CD 1050 DATA 7A,BC,6,0A,21,90,93,11,0,C0,CD,77,BC,21,10,40 1060 DATA CD,83,BC,CD,7A,BC,21,10,40,11,50,0,1,BE,3F,ED 1070 DATA B0,6,0A,21,A4,93,11,0,C0,CD,77,BC,21,10,40,CD 1080 DATA 83,BC,CD,7A,BC,6,0A,21,9A,93,11,0,C0,CD,77,BC 1090 DATA 21,F0,7F,CD,83,BC,CD,7A,BC,3E,0A,32,74,4E,3E,C9 1100 DATA 32,EB,4D,CD,10,40,FB,C9,6C,6F,67,6F,2E,62,69,6E 1110 DATA 62,6C,6F,71,63,70,2E,62,69,6E,62,6C,6F,71,73,63 1120 DATA 2E,62,69,6E,62,6C,6F,71,6D,6E,2E,62,69,6E,73,63 1130 DATA 72,30

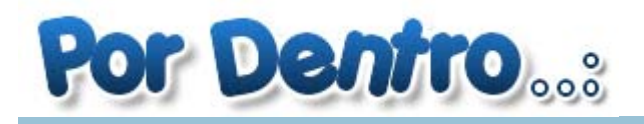

#### El Amstrad cpc 464 por dentro

Textos: Artaburu | Fotografías:zonadepruebas.com

#### *Breve referencia histórica*

*Al principio de los años 80 el ordenador de 8 bits empezaba a calar en el mercado doméstico, era una época en la que tanto Commodore, en América como Spectrum, en Europa, empezaban a entrar en los hogares. Se empezó a pasar de la situación en que los ordenadores estaban en las universidades y empresas y en manos de grandes programadores a introducirse en el ámbito doméstico, a manos no tan expertas en programación, pero que rápidamente sacaron partido a todo el potencial que estas máquinas tenían. En esta situación Alan Sugar supo encontrar un hueco para su nuevo proyecto: El Amstrad CPC. Un ordenador basado en el mismo procesador que el ZX de Spectrum (Zilog Z80), pero con mayores capacidades gráficas y sonoras, esto ocurrió en 1984, apareció el Amstrad CPC464, un microordenador con unidad de cinta integrada.* 

#### *Características técnicas. El interior de la máquina.*

*En este artículo vamos a localizar y a describir brevemente los chips principales que podemos encontrar dentro de un AMSTRAD CPC464. Hay varios modelos de placa en los CPC464. Las versiones modernas son de placa pequeña.* 

*En el presente artículo hemos analizado los componentes de un modelo con placa pequeña, que ocupa más o menos, un tercio del largo del CPC:* 

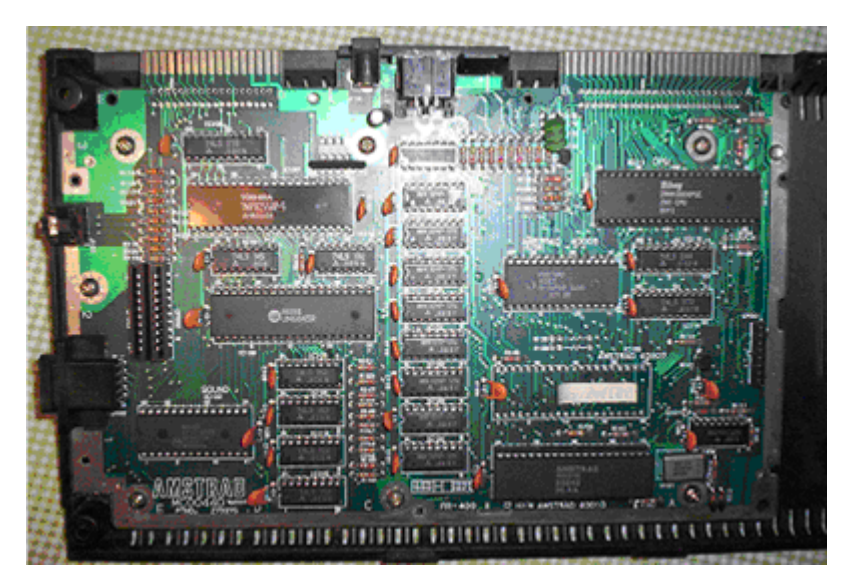

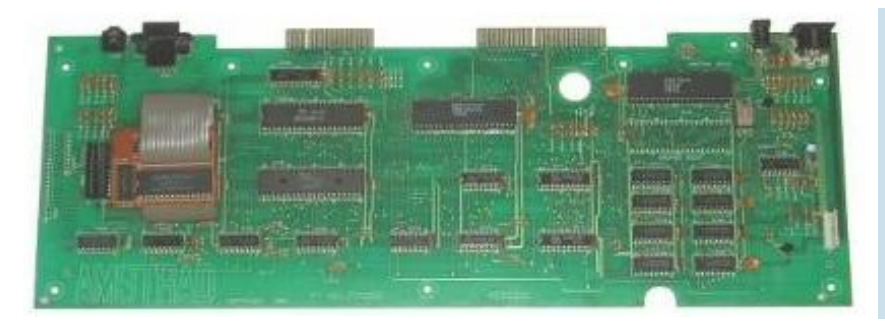

*En los modelos anteriores, se usaba una placa mucho más larga y por lo tanto con menos densidad de componentes* 

*en la imagen, placa de 464 montada en un 472*

*Procesador Z80 (Zilog) a 4Mhz, pero en realidad funciona a 3,3 Mhz por estar sincronizado con el Gate Array. Es un procesador con tamaño de instrucciones de 8bits y de direcciones de hasta 16bits, capaz de gestionar un máximo 64Kbs directamente. Es compatible con el Intel 8080. Gate Array 40007 (Amstrad): Es el chip que controla las interrupciones, la gestión de memoria (RAM y ROM) y el video (modos y colores). Depende del modelo de CPC se fueron usando nuevas versiones de este chip. La 40008 (CPC664), la 40010(472, 6128).*  D ICITIG AMSTRAD 40010 Times *En el modelo analizado, además de traer el Gate Array 40010, tiene un hueco donde poner un 40007/40008. Supongo que dependiendo de las existencias, usarían un modelo u otro CRTC6845 (Motorola, Controlador del tubo de rayos catódicos): Se utiliza para controlar los refrescos horizontales y*  ē *verticales (sincronizaciones) de la pantalla, el tamaño y la forma del cursor y las pistolas y lápices ópticos.* 

#### *Modos gráficos.*

*160x200 en 16 colores (modo 0, 20x25 caracteres) 320x200 en 4 colores (modo 1, 40x25 caracteres) 640x200 en 2 colores (modo 2, 80x25 caracteres)* 

*Capaz de visualizar hasta 16 colores simultáneamente de una paleta de 27.* 

*El CRTC6845 permite variar los modos gráficos y conseguir efectos como dos modos distintos simultáneamente o hacer el área gráfica más grande o más pequeña.* 

*AY-3-8912 (General Instruments) PSG Generador programable de sonido, de 3 canales de tono independientes y un canal de ruido. Curiosamente, este chip se aprovecha también para controlar el teclado. PPI 8255 (Intel, Toshiba): Es un chip para controlar las entradas y salidas. Está conectado al teclado, al PSG, a la impresora y al cassete. "Sólo" sirve para enviar y recibir bits de los dispositivos conectados. Gracias a el, se pueden controlar.* **Algement Professor** 

#### *Memoria:*

*64Kb RAM de los cuales 16Kb son memoria utilizada por la pantalla. Realmente, no están disponibles los 64 Kbs para el usuario ya que el SO del CPC utiliza unos cuantos para almacenar direcciones a la ROM y variables. Si se programa en BA-SIC, la memoria es todavía más reducida.* 

*En el CPC los módulos son de 8Kbs, para el 464 hay 8 módulos*.

#### *32Kb ROM con el SO (firmware y BASIC)*

*Dependiendo del idioma y del teclado, existen diferentes ROMS. En la foto aparece la 40037, con letra ñ, en español. Sin letra ñ es la ROM 40022.* 

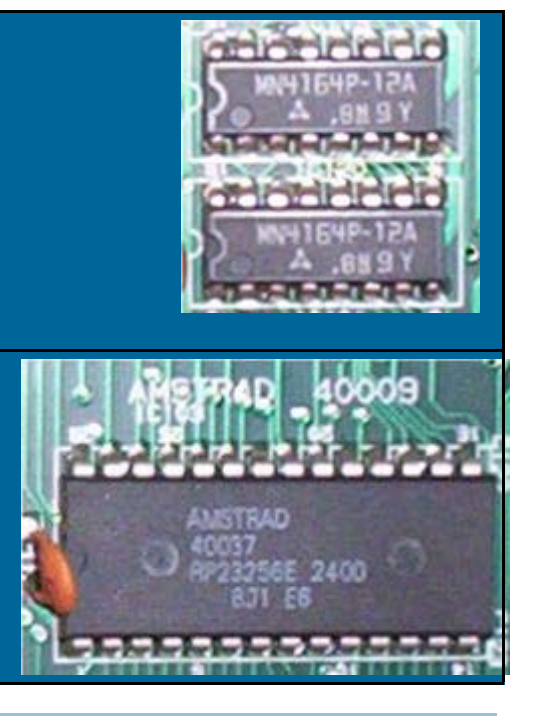

#### *Almacenamiento:*

*Unidad de cassete incorporada al teclado. Con una velocidad de lectura y escritura de 1000 ó 2000 baudios. SPEED WRITE 0 y 1 desde BASIC. También se desarrollaron programas de carga y grabación de datos a velocidades mayores. Los juegos que cargan con rayas de colores en el borde, generalmente son de carga turbo.* 

#### *Conexiones:*

*Las conexiones que tienen los CPC464 son las mismas en todos los modelos, pero pueden estar localizadas en diferentes lugares. Otra vez en función de la placa base. En los modelos más antiguos, todas las conexiones están en la parte de atrás: salida de audio, joystick, puerto de expansión, unidad de disco, alimentación y RGB (monitor).* 

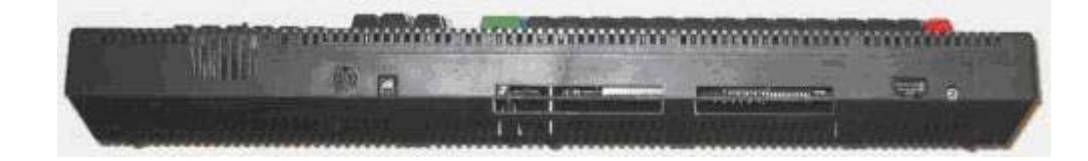

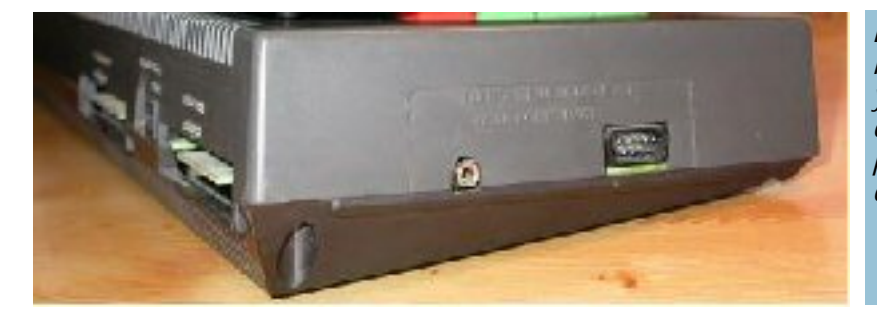

*En el modelo nuevo hay conexiones en el lateral izquierdo: Joystick y salida de audio y las conexiones de atrás cambian de orden: Expansión, alimentación, RGB y unidad de disco.* 

*Agradecimientos: www.zonadepruebas.com www.wikipedia.com andercheran.upv.es/~amstrad/docs.html Imágenes gentileza de www.zonadepruebas.com, por Colossus.* 

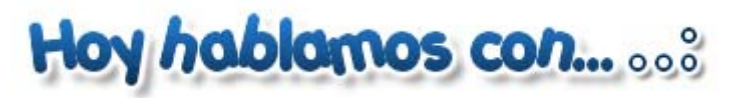

Ready…

#### BISARMA

#### Por: SCREAM

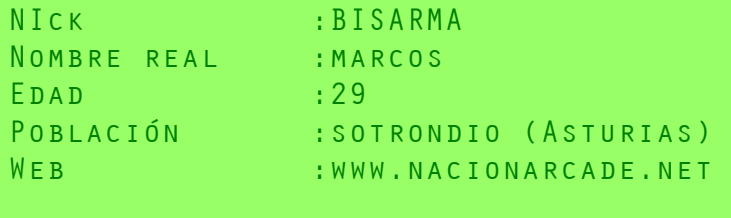

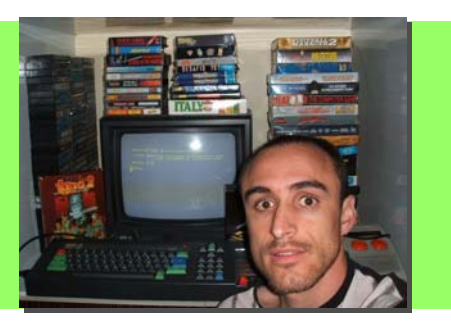

*-Para empezar, cuéntanos algo sobre ti: Nombre, edad, a que me acabó de gustar nunca). dedicas el tiempo libre...* 

*Pues bueno, mi nombre real es Marcos y tengo 29 años recién cumplidos (11 de Mayo). Respecto a lo de dedicarse, pues al Básicamente jugar, para que nos vamos a engañar XD. Aunque alambre XD (estoy en el paro traducido de alguna manera). Actualmente estoy preparando oposiciones a Secundaria, soy el estilo. Y hasta también me he atrevido a teclear algún listado*  historiador, y el tiempo libre que tengo lo invierto en rular por de revista y demás. Quién no se acuerda del mítico bombarde-Internet, viajar siempre que puedo y por supuesto viciar a todo ro?. De forma, digamos más seria, nunca lo he usado, porque en *lo que se me ponga por delante. Otras aficiones son el cine, su día no tuve ni impresora ni nada, y tampoco me entró el música, etc. Vamos, lo que le gusta a todo el mundo más o me-gusanillo de la programación. Lo veía muy complicado para mí, nos. :D* 

*-¿Cuanto hace que tomaste el primer contacto con los ordena--¿Porque un CPC, y no cualquier otro? dores? ¿Cuantos cacharros llevas ya?* 

Pues la primera vez que vi un ordenador fue hace mogollón de ayudaba que las pocas personas que lo tenían en aquella época *años a un colega que tenia un MSX. Me fui a quedar con él a su en Sotrondio (unos 5.000 habitantes más o menos) era el ordecasa de Xixón, y allí viciamos hasta altas horas de la noche al nador que poseían. Quizás, si más gente hubiera tenido, pues Yie Ar Kung-Fu I. Después de ahí empecé a interesarme por el tema y a pillar alguna vez la mítica Micromania, aunque aún no tenía ordenador.* 

*Pero fue en 1987 cuando entre en casa de otro coleguilla y vi que estaba jugando a un tal Renegade. Entonces lo flipe, quería El Navy Moves claramente, de ahí mi avatar :D. Aunque hay*  a toda costa un ordenador como aquel (cpc 464 con monitor a otros muchos juegos que me gustan, claro está. *fósforo verde). Lo que viene después ya os lo podéis imaginar, De aplicaciones o programas no sabría decirte, porque como dar la brasa en casa a todas horas para que me pillaran uno con digo, lo usé y lo uso más para jugar que para otra cosa. Veamos la disculpa del estudiar XD. Y al final lo conseguí. :D* 

*Desde aquella época ya he pasado, por: Cpc 464 con monitor mediante una consola tipo MS-DOS que se vea el BASIC clásico color, NES, Amiga 500, Super Nintendo, Amiga 1200, PC, Nin-del Cpc, así como meterle conexión a internet aunque sea navetendo 64, PlayStation I, Sega Dreamcast, otro PC, XBOX, Mac gando en modo texto, posiblemente cuente conmigo como Mini, PSP y XBOX 360. A parte también tengo unos Speccy y dos usuario, pero a día de hoy, prefiero más el Cpc tal como es. Cpc 6128.* 

#### *-¿Como empezaste con el CPC?*

*Pues 1987 es la fecha creo, tras dar la brasa en casa conseguí mi propio 464 con monitor color que costaba por aquella época más de cien mil pelas y aún recuerdo que lo pillé en Muebles Severino en Blimea :D. Me regalaron con él, a parte de los míticos juegos de Amsoft, dos juegos a escoger de los de 875 pesetas, y como no tenia ni idea, por la portada y tal, me pillé el Phamton Club y el Wizball (este último poco jugué, por que no* 

*-¿Que es lo que haces exactamente con Amstrad CPC?* 

*alguna vez he probado alguna pijada tipo SymbOS y cosas por siempre me tiraron más las letras :D.* 

*Eso es fácil, porque fue el que vi en casa de mi amigo y a ello que se yo, un Dragon, igual me lo hubiera pillado. :D* 

#### *-¿Cual es tu programa/juego/aplicacion favorita?*

*a ver en que acaba el famoso SymbOS, si consiguen hacer rular de forma nativa todo el software del Cpc original, por ejemplo* 

#### *-¿Que opinión tienes sobre el resto de plataformas?*

*mi flamante Cpc con el monitor a color :D.* 

*En cuanto al Commodore 64 nunca vi uno en directo hasta la webs con buena información y hasta esta revista que esperemos Euskal del año pasado y sólo lo conocí a través de emulación. La llegue a buen puerto. ¿Qué más se puede pedir?. verdad es que me parece una máquina muy interesante y con*  un sonido criminal para la época. Y mi ordenador favorito, En cuanto al tema internacional, lo más destacable es el Sym-*(junto con el Cpc que sino me acribilláis XD), es el Amiga que me bOS y la SymbFace. Habrá que esperar a ver en que queda. ha dado muy buenos ratos y que además usé de forma más "seria", ya no sólo para jugar, aunque tampoco de forma profe-Y por último, si nos comparamos con otros sistemas es cierto sional.* 

*Con el Atari ST me pasó igual que con el Commodore, nunca vi tiempo y organización. Estoy seguro que no tardaremos mucho uno en vivo hasta hace bien poco y si lo conocí a través de la que alcanzarlos con la gente tan buena que tenemos en el munemulación llevándome una impresión muy grata.* 

#### *-¿Maquina real o emulador?*

*Más cómodo es el emulador, no lo voy a negar aquí. Además soy webmaster de una web que se dedica en buena parte a la emulación, pero... sí que me gusta experimentar las sensaciones que se tienen con la máquina original, que por otra parte un emulador no puede igualar.* 

*Y aquí viene el tema: lo ideal sería tener todos los cacharros que Pues me parecen muy bien y tienen toda mi admiración la gente sabéis como son los pisos hoy en día XD.* 

*en este caso mi querido Cpc 464, pero si que uso mucho los emuladores para ahorrar tiempo y sobre todo para probeteos de software rápidos, en plan, cuando alguien cuelga algo en la Red decida a montar una aquí en Asturies, aunque para eso tendría y lo quieres probar sobre la marcha.* 

*-Como webmaster de nacionarcade.net ¿Que protagonismo se trar :D. le da al CPC?* 

*Pues suelo poner las noticias más frescas de nuestra máquina como nuevas versiones tanto de software y hardware, así como Pues bastante bien. Estamos creciendo a pasos agigantados y la emuladores.* 

*tenemos suelen ser multiplataforma, es decir, solemos analizar verger con el nivel que presentan las escenas de los otros sistelos juegos en sí y luego damos nuestra opinión sobre las distin-mas. tas versiones* 

*-Hablemos del movimiento actual dentro del mundillo Amstrad a nivel español e internacional. Danos tu opinión al respecto.* 

*Bien, un día, decidí recuperar mi viejo Cpc abandonado en el sótano de casa de mi hermano. Investigué por internet y me encontré con la web de Tied y de repente, un día, vi que se había creado un foro. A partir de ahí ya me fui metiendo cada vez más*  End… *en el mundillo.* 

*Parece ser que cuando se hizo el foro estaba todo un poco para-*

*Pues en su día había gente por aquí con el MSX y me parecía una tidad de volcados de cartuchos, disketes, cintas, escaneos de gozada y aún me parece brutal, aunque el que lo tuvieran sólo todo tipo (revistas, manuales, instrucciones, etc.), proyectos de dos o tres tíos echa para atrás a la hora de hacer una compra. El hardware y como no, juegos nuevos. Si antes estábamos un Spectrum me parece un buen ordenador para el precio que te-poco desorganizados con respecto a los franceses u otros, ahora nía, pero no me atraía nada, y más sobre todo, después de ver parece que son ellos los que se interesan por la escena española. do a nivel español, pero en estos últimos años hemos avanzado mucho, a mi juicio; la gente se ha movilizado, se han hecho can-En conclusión, auguro un buen futuro para nuestro querido Cpc: Actualmente hay varios foros (bueno dos :D), unas cuantas* 

*que estamos aún lejos de lograr lo que están haciendo, por ejemplo los usuarios de MSX o de Spectrum, pero es cuestión de dillo del Cpc y que tantos proyectos tienen para nuestro querido ordenador.* 

*Una cosa que echo en falta es la propuesta de Litos de crear un portal al estilo speccy.org, pero supongo que todo se andará.* 

*-Se que estas al tanto de las reuniones de usuarios (MadridSX, Vintagenarios, Retroeuskal..) en torno a plataformas "obsoletas" y has asistido a alguna. ¿Que opinión te merecen?* 

*nos gustan, pero el espacio tendría que ser considerable, y ya que se dedica a organizarlas y los usuarios que acuden a ellas Resumiendo, que lo que más me gusta es la máquina original, MadridSX está el Cpc teniendo una más que buena representapara apoyarlas con su presencia. Por cierto, que en las últimas ción, así como en la Euskal del año pasado al nuestro sistema. Ojalá hubiera más reuniones de estas, puede que algún día, me que contar con la colaboración de los usuarios de los diferentes sistemas, porque con mi colección poco podría hacer y mos-*

#### *-Ejerce de Rappel. ¿Como ves el futuro cercano en CPC?*

Por el momento poco más, porque los análisis de juegos que proyectos. Si seguimos por este camino no tardaremos en con*escena española cada vez está más activa y con más y nuevos* 

#### Una entrevista de SCREAM para Revista de Usuarios Amstrad

Exit...

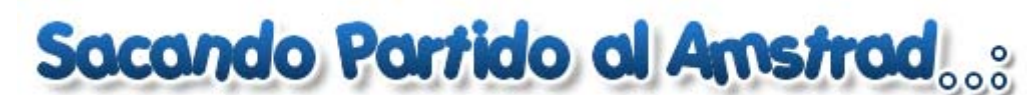

Tutorial: Artaburu

*En este primer artículo vamos a conocer un poco la historia de dBase, y cómo hacer una base de datos muy simple, tan simple como una tabla con unos pocos campos. Vamos a aprender los comandos más básicos de dBase: CREATE, USE, APPEND, LIST, QUIT.* 

#### *¿Qué es dBase II?*

*dBase es a la vez una aplicación para bases de datos relacionales y un lenguaje de programación. Fue creada por Ashton-Tate a principios de los 80 para CP/M pero después creó también una versión para DOS y para Apple. Incorpora también un generador de informes que facilita la vida a la hora de extraer datos. El lenguaje de programación es interpretado, como el BASIC, al escribir un comando, se ejecuta inmediatamente. También permite la creación de macros, que no es otra cosa que programas con diferentes órdenes.* 

*El máximo que dBase II permite es hasta 65534 registros y 32 campos de hasta 1000 caracteres. Bastante poco a la vista de lo que hoy en día se requiere, pero muy potente en su época. Aunque en registros maneja el mismo número de líneas que puede manejar el Excel. dBase II está escrito 100% en ensamblador, sin embargo, cuando sacaron dBase III lo hicieron reescribiendo todo en C. Ocurrió que había ciertos ordenadores que no la podían ejecutar decentemente y siguieron vendiendo dBase II. Curiosamente, vendían el software con licencias de 15 años, supongo que ya habrán caducado por estas fecha.* 

*La versión utilizada en este artículo es la 2.4, en francés y con partes en castellano. Pero vale cualquiera en cualquier idioma, ya que los comandos son los mismos. Poco a poco estoy traduciendo esta versión para tener una totalmente en castellano. Lo que pasa que al no tener el código fuente, voy traduciendo con un editor hexadecimal y cuesta un poco.* 

*Una de las ventajas, y la razón por la que he escogido esta aplicación, sobre casi cualquier otra herramienta de BD para el CPC es que no tiene limitación de registros por memoria RAM ya que accede al disquete en todo momento. Además de ser todo un clásico y haber sentado las bases del SQL, claro.* 

#### *Usando dBase*

*Para ejecutar dBase 2.4 en un CPC, necesitamos un mínimo de 48Kbs de memoria. Esto nos obliga a usar un modelo de 128Kbs y además, ejecutar CP/M Plus para que pueda gestionar toda la memoria. Es posible que se pueda ejecutar con CP/M 2 y 64Kbs pero yo no lo he conseguido.* 

*Para arrancar CP/M Plus metemos en la unidad A, el disco 1 del juego de discos de CP/M que vienen en el 6128 y tecleamos |CPM.* 

*Arrancará el CP/M y tendremos el entorno.* 

CP/M Plus Anstrad Consumer Electronics plc v 1.0, 61K TPA, 2 disc drives A)

*Metemos en la disquetera B (en A si sólo tenemos ésta) el disco de dBase. Escribimos b: para cambiar a la otra unidad y tecleamos dbase para arrancar el programa.* 

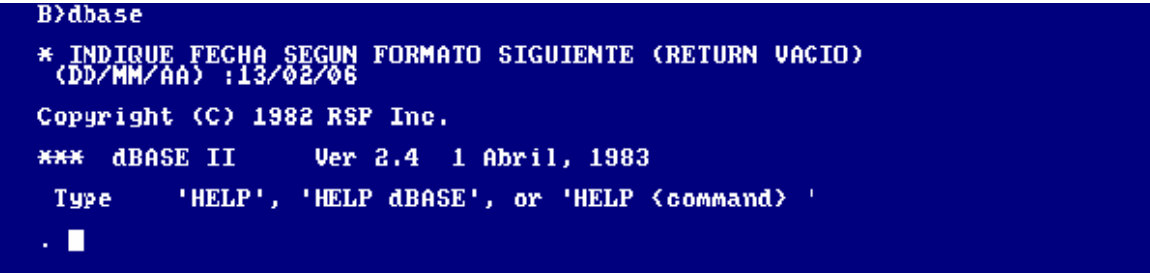

*CREATE: Crear BD. Se pedirá un nombre, por ejemplo, CPC. Esto creará un archivo llamado cpc.dbf en el disco. A la hora de crear y definir los campos es bueno saber que en dBase hay tres tipos de datos diferentes: CHARACTER (c), NUMERIC (n) y LOGICAL (l). Vienen a ser texto, número y lógico (si/no, 1/0). Y que se puede indicar los tamaños que van a tener.* 

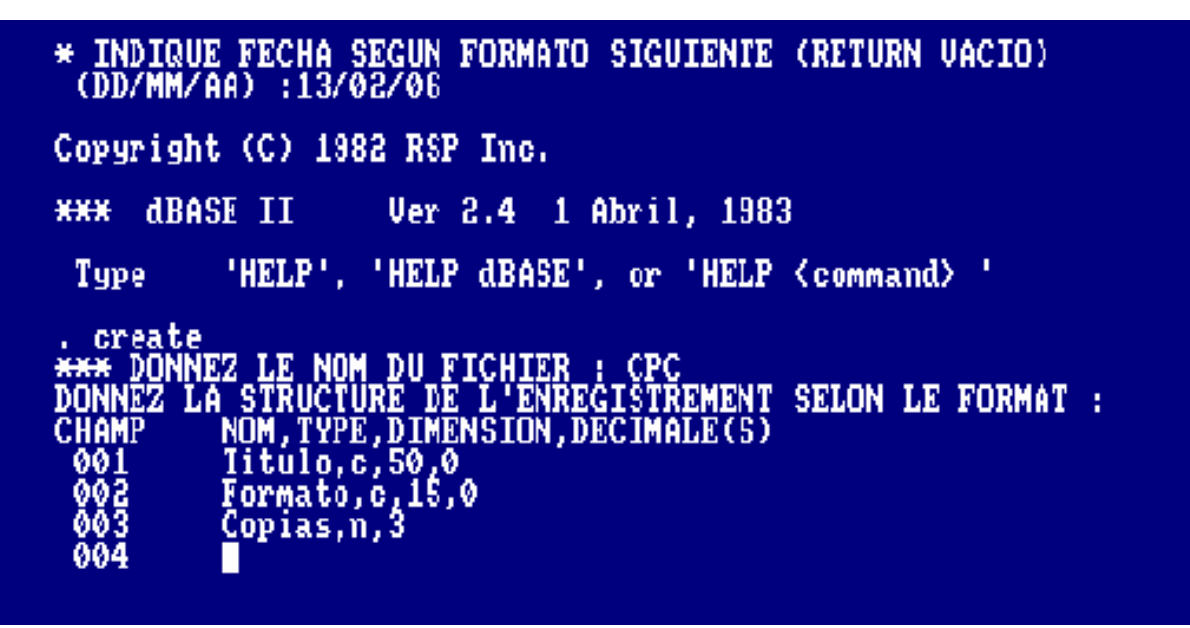

*Se piden los campos que tendrá la base de datos: nombre, tipo, tamaño y número de decimales. Esta información se escribirá separada por comas. Cuando se solicite un nuevo campo, si se quiere terminar, se deja en blanco y se pulsa ENTER.* 

#### *USE nombre:*

*Mira si existe la BD nombre y si existe la abre. En nuestro ejemplo, USE CPC abrirá nuestra base de datos.* 

#### . USE CPC

#### *APPEND:*

*Esta es la forma más básica de introducir datos en la BD. Si la tenemos abierta, al escribir esta orden, se mostrará un formulario donde se podrán rellenar los datos de los registros. Si se quiere terminar, se pulsa ENTER en el primer campo, dejándolo en blanco.* 

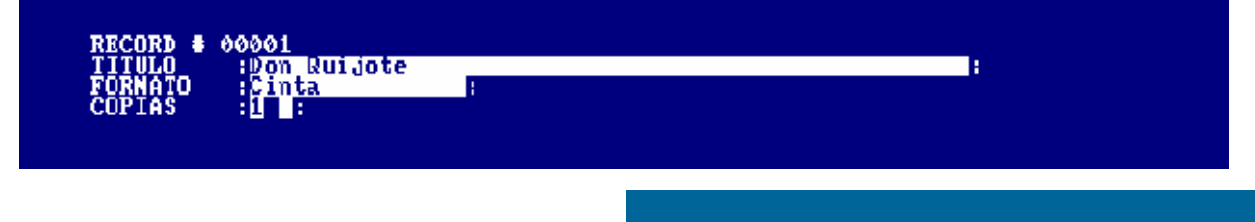

#### *LIST:*

*Muestra la lista de los registros existentes en la BD.* 

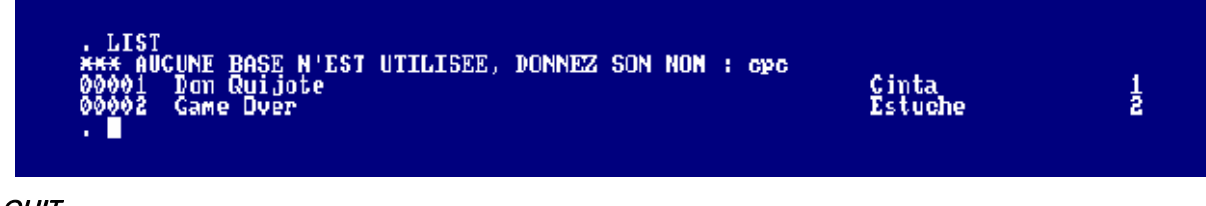

*QUIT:* 

*Termina la ejecución de dBase II y vuelve el control a CP/M.* 

*En el próximo capítulo veremos cómo editar registros y hacer consultas en nuestra base de datos.* 

## *Los clásicos nunca mueren*

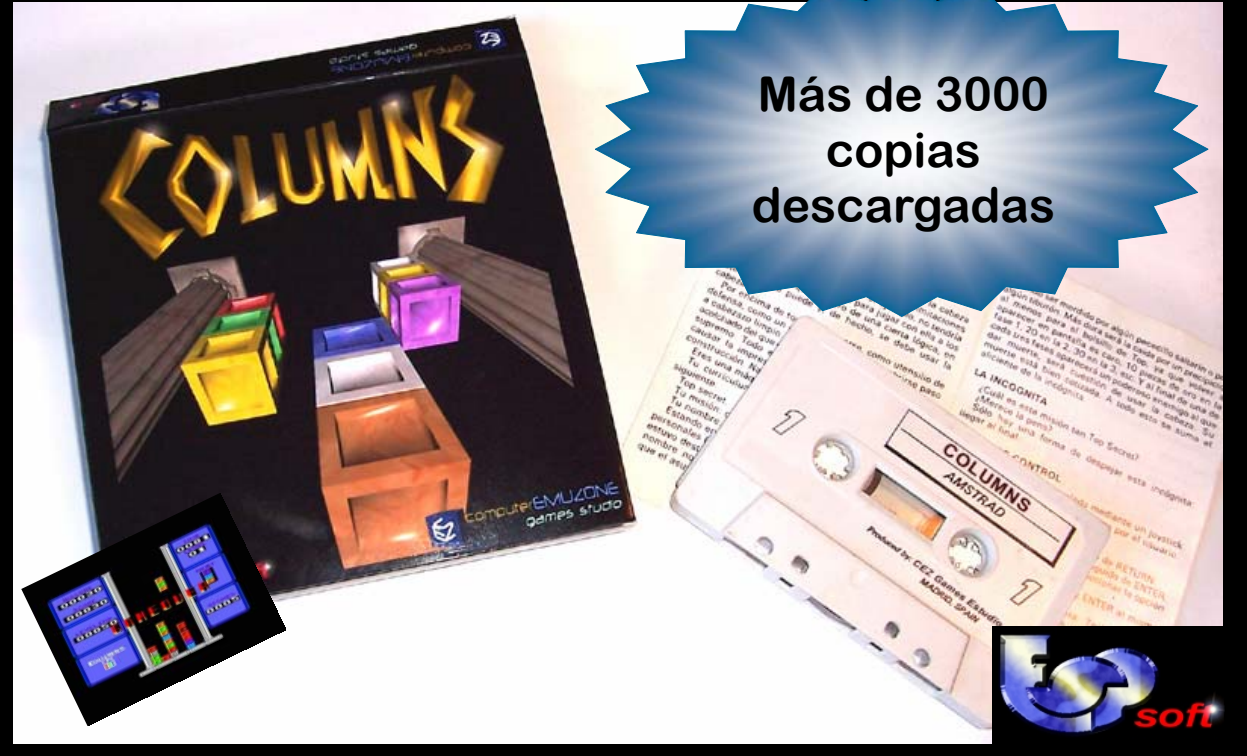

*¿ Aún no lo has jugado ? ¡ Descubre el primer éxito de ESP Soft para tu Amstrad CPC !*  Disponible en versión cdt y dsk cezgs.computeremuzone.com

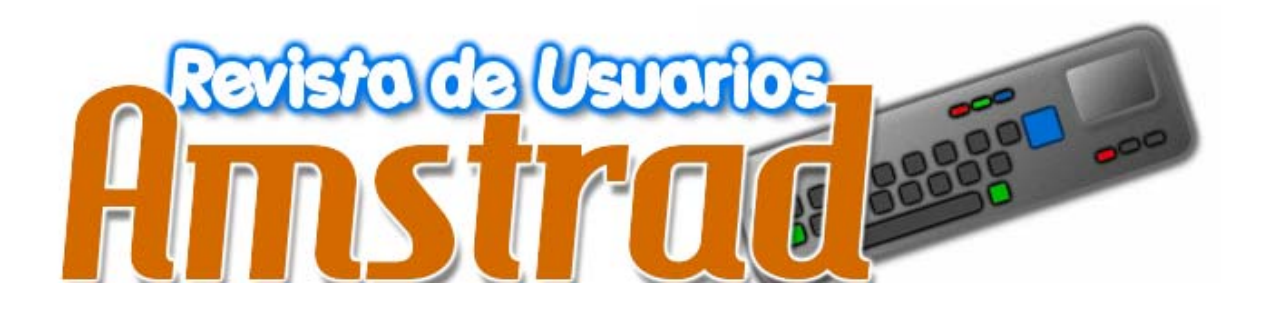

*Comienza aquí y para continuar necesita de tu colaboración. Artículos, Revisiones, Comentarios, Entrevistas, Imágenes, Ideas, Ayudas. ¿ Quieres colaborar ?* 

> *amstrad.mail@gmail.com Foro www.amstrad-esp.com*

# S QUE OS ESPERA **JO SABEIS**

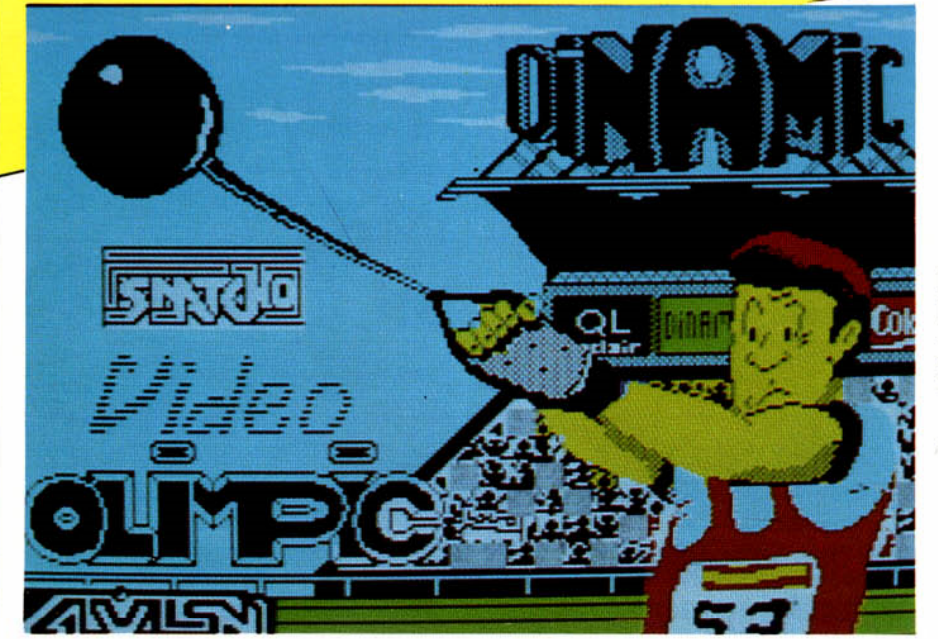

100 m. lisos, longitud, jabalina, martillo, 100 m. vallas. natación

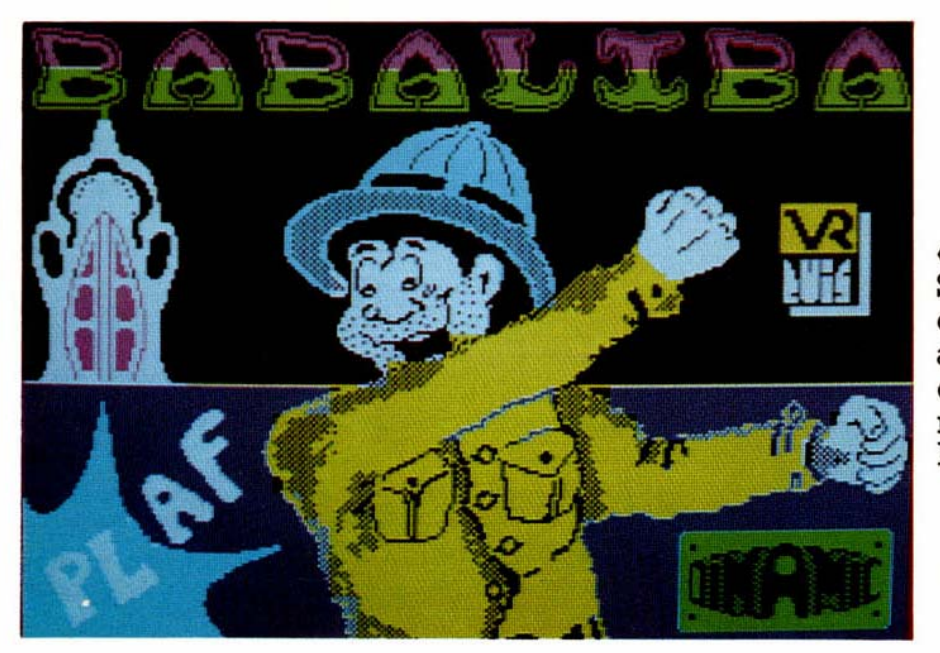

«El héroe del SAIMAZOOM en una aventura completamente nueva: **BABALIBA»** 

Distribuidor exclusivo para España: MocroWorld, tlf.: 441 12 11 (Dto. a tiendas: 40%)

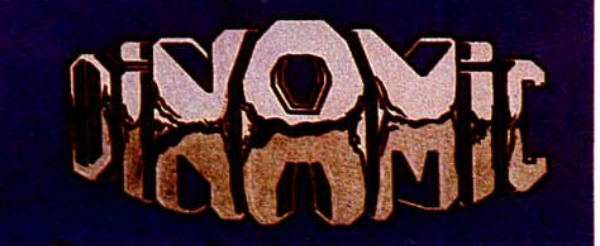

Pedidos contra reembolso e información a: «Mansión DINAMIC» C/TILOS 2, Nº 21, Montepríncipe, Boadilla del Monte, **MADRID** (sin gastos de envío)